## alnılı **CISCO**

# **Cisco Expressway** リリース ノート **(X14.0.1)**

初版:2021 年 6 月 2 日

## このマニュアルについて

このマニュアルの構成は、次のとおりです。

- [はじめに](#page-1-0)
- [サポートされるプラットフォーム](#page-1-1)
- [相互運用性および互換性](#page-3-0)
- X14.0.1 [の機能の概要](#page-3-1)
- [撤回または廃止された機能とソフトウェア](#page-4-0)
- [レイ・バウム法に対するサポートなし](#page-5-0)
- [関連資料](#page-5-1)
- X14.0.1 [の機能と変更点](#page-7-0)
- Cisco Expressway [のライセンスについて](#page-11-0)
- [未解決および解決済みの問題](#page-15-0)
- [制限事項](#page-16-0)
- Expressway の X14.0.1 [へのアップグレード](#page-24-0)
- [コラボレーション](#page-34-0) ソリューション アナライザの使用
- [バグ検索ツールの使用](#page-35-0)
- [マニュアルの入手方法およびテクニカル](#page-35-1) サポート
- 付録 1:Expressway での HSM [デバイスの設定](#page-36-0)
- 付録 2:MRA [展開のアップグレード後のタスク](#page-41-0)

## <span id="page-0-0"></span>プレビュー機能の免責事項

このリリースの一部の機能は、既知の制限や不完全なソフトウェア依存関係があるため、「プ レビュー」ステータスのみで提供されます。Cisco は、通知なしでいつでもプレビュー機能を 無効にする権利を有します。

実稼働環境では、プレビュー機能に依存しないでください。Cisco テクニカルサポートでは、 プレビュー機能を使用するお客様に、限定的なサポート(重大度4)を提供します。

## <span id="page-1-0"></span>はじめに

### 変更履歴

#### 表 **<sup>1</sup> :** リリース ノートの変更履歴

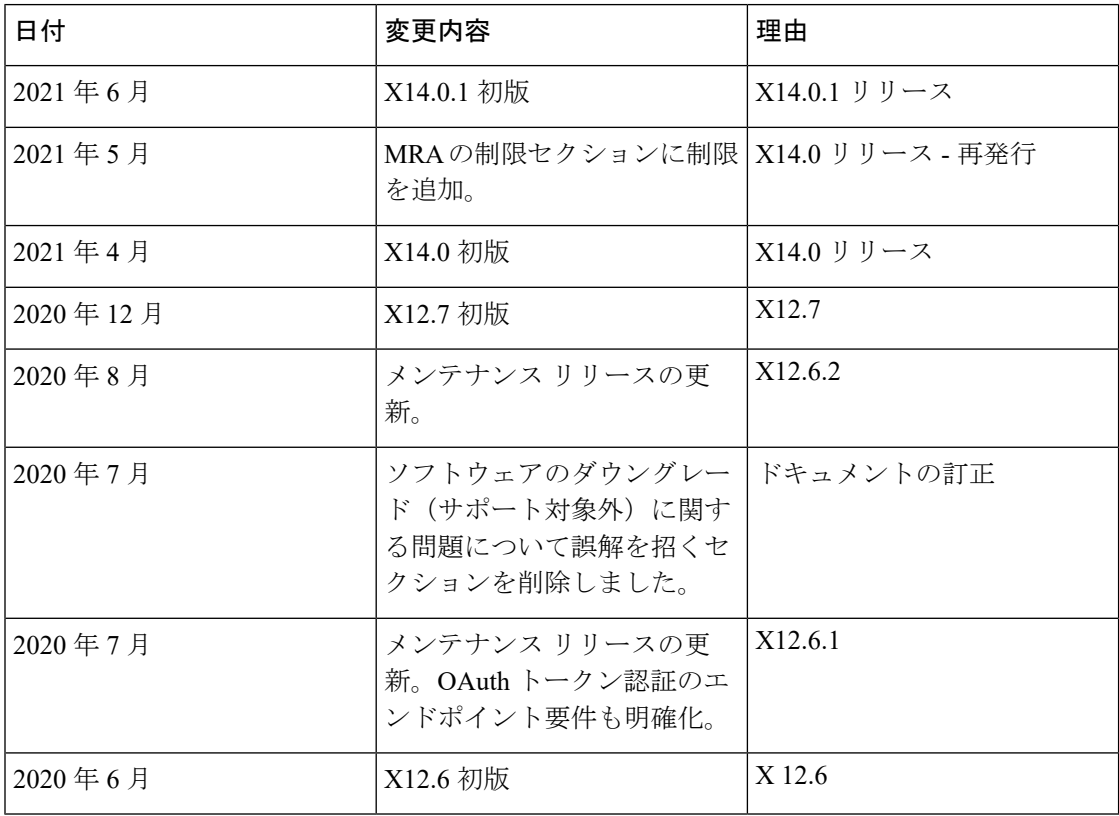

## <span id="page-1-1"></span>サポートされるプラットフォーム

表 **<sup>2</sup> :** このリリースでサポートされている **Expressway** プラットフォーム

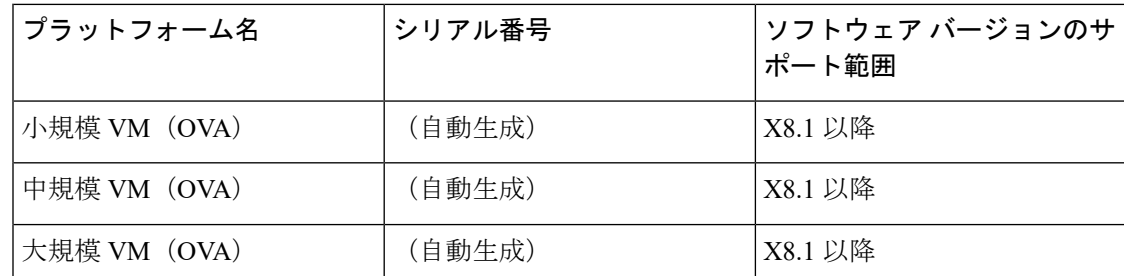

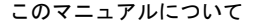

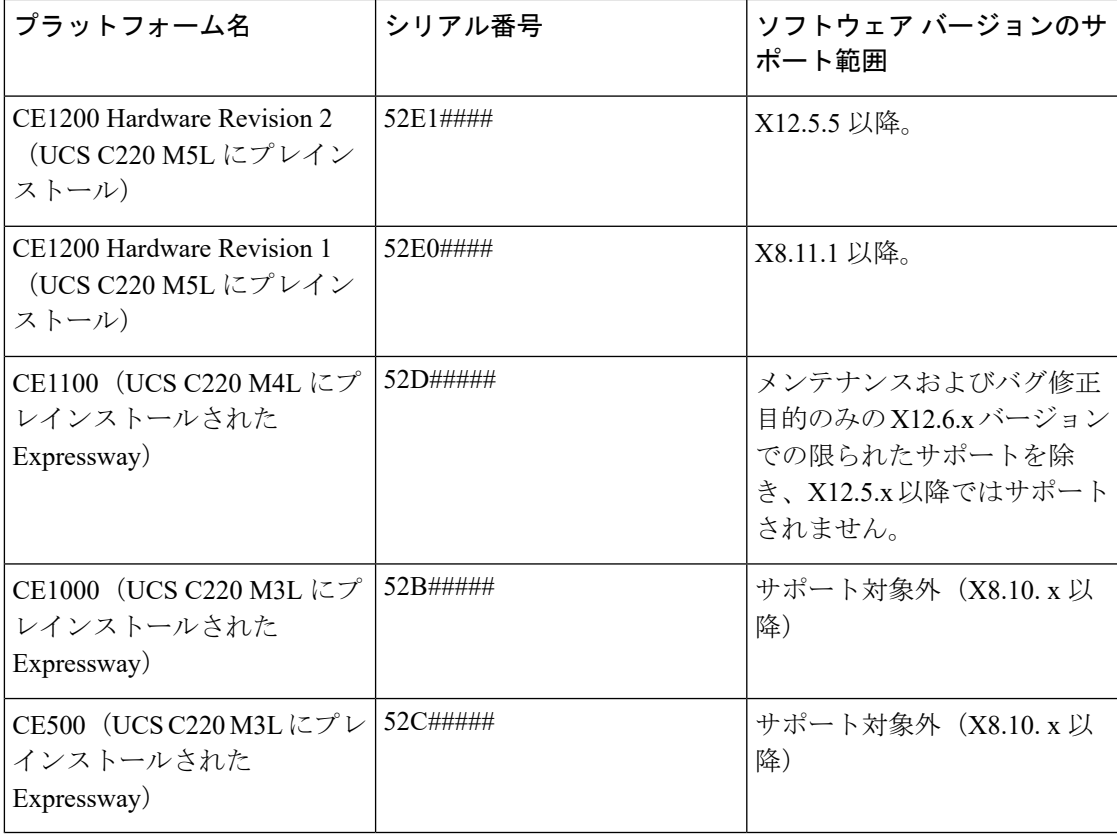

## **VCS** 製品サポートに関する通知

シスコは、Cisco TelePresence Video Communication Server(VCS)製品の販売終了日およびサ ポート終了日を発表しました。詳細については、[https://www.cisco.com/c/en/us/products/collateral/](https://www.cisco.com/c/en/us/products/collateral/unified-communications/telepresence-video-communication-server-vcs/eos-eol-notice-c51-743969.html) [unified-communications/telepresence-video-communication-server-vcs/eos-eol-notice-c51-743969.html](https://www.cisco.com/c/en/us/products/collateral/unified-communications/telepresence-video-communication-server-vcs/eos-eol-notice-c51-743969.html) を参照してください。この通知は、Cisco Expressway シリーズ製品には影響しません。

## **CE1100**、**CE1000**、および**CE500**アプライアンスのハードウェアサポートに関する通知

このセクションは、ハードウェア サポート サービスのみに適用されます。

#### **CE500** および **CE1000** アプライアンス **-** 販売終了のお知らせ

Cisco Expressway CE500 および CE1000 アプライアンスハードウェアプラットフォームは、シ スコではサポートされなくなりました。詳細については、[「販売終了のお知らせ」](http://www.cisco.com/c/en/us/products/collateral/unified-communications/expressway-series/eos-eol-notice-c51-735720.html)を参照して ください。

#### **CE1100** アプライアンス:**2018** 年 **11** 月 **13** 日からの販売終了および撤回するハードウェアサー ビスサポートの事前通知。

2018 年 11 月 13 日以降、Cisco の CE1100 アプライアンスを注文することはできません。今後 のリリースでアプライアンス用のハードウェア サポート サービスを撤回します。このプラッ トフォームのライフサイクルにおけるその他の重要な日付については、[「販売終了の通知](https://www.cisco.com/c/en/us/products/collateral/unified-communications/expressway-series/eos-eol-notice-c51-741201.html)」[英 語] を参照してください。

## <span id="page-3-0"></span>相互運用性および互換性

### 製品の互換性

#### 詳細マトリックス

CiscoExpresswayは標準規格に準拠しており、シスコとサードパーティの両方の標準規格のSIP および H.323 機器と相互運用します。特定のデバイスの相互運用性に関するご質問について は、シスコの担当者にお問い合わせください。

#### モバイル&リモートアクセス(**MRA**)

MRAと互換性のある製品についての詳細は、『CiscoExpressway[経由のモバイルおよびリモー](https://www.cisco.com/c/en/us/support/unified-communications/expressway-series/products-installation-and-configuration-guides-list.html) [トアクセス導入ガイド](https://www.cisco.com/c/en/us/support/unified-communications/expressway-series/products-installation-and-configuration-guides-list.html)』のインフラストラクチャ製品およびエンドポイントのバージョン表を 参照してください。

## ともに実行できるのはどのような **Expressway Services** ですか。

『Cisco Expressway [管理者ガイド』](https://www.cisco.com/c/en/us/support/unified-communications/expressway-series/products-maintenance-guides-list.html)で、同じ Cisco VCS システムまたはクラスタに共存できる Cisco VCS サービスについて詳しく説明しています。「概要」セクションにある「「同時にホ ストできるサービス」」の表を確認してください。たとえば、MRA が CMR Cloud と共存でき るかどうかを知る必要がある場合(これは可能)、表によってわかります。

## <span id="page-3-1"></span>**X14.0.1** の機能の概要

(注) この表は変更される場合があります。

表 **3 :** リリース番号別の機能

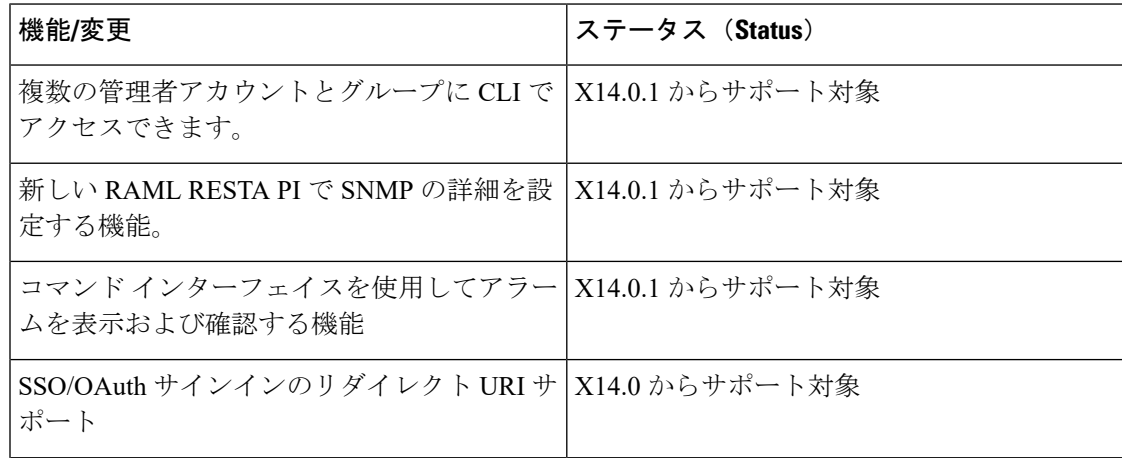

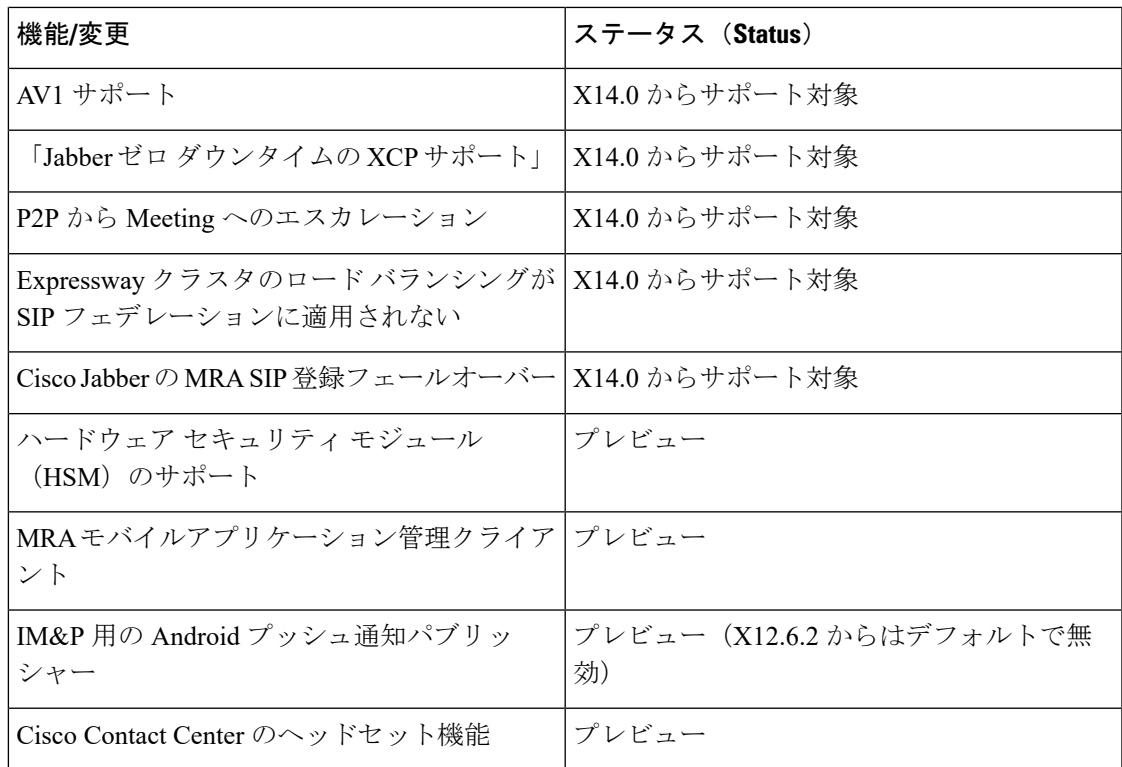

## <span id="page-4-0"></span>撤回または廃止された機能とソフトウェア

Expressway製品セットは見直しが続けられており、機能が製品で取り消しまたは廃止され、機 能のサポートが以降のリリースで取り消されることが示される場合があります。この表は、現 在廃止済みステータスである機能または X12.5 以降で取り消された機能の一覧です。

表 **<sup>4</sup> :** 廃止および取り消された機能

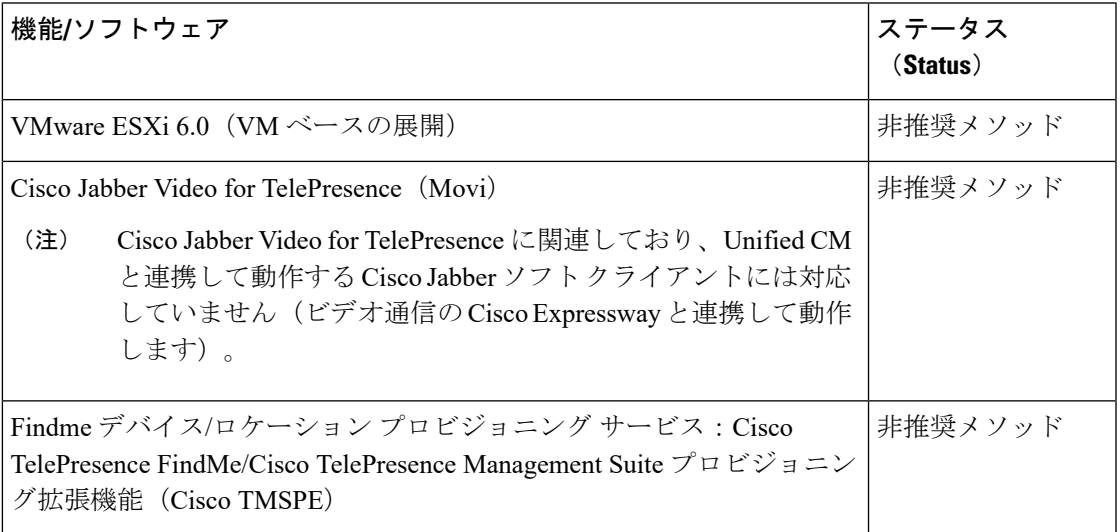

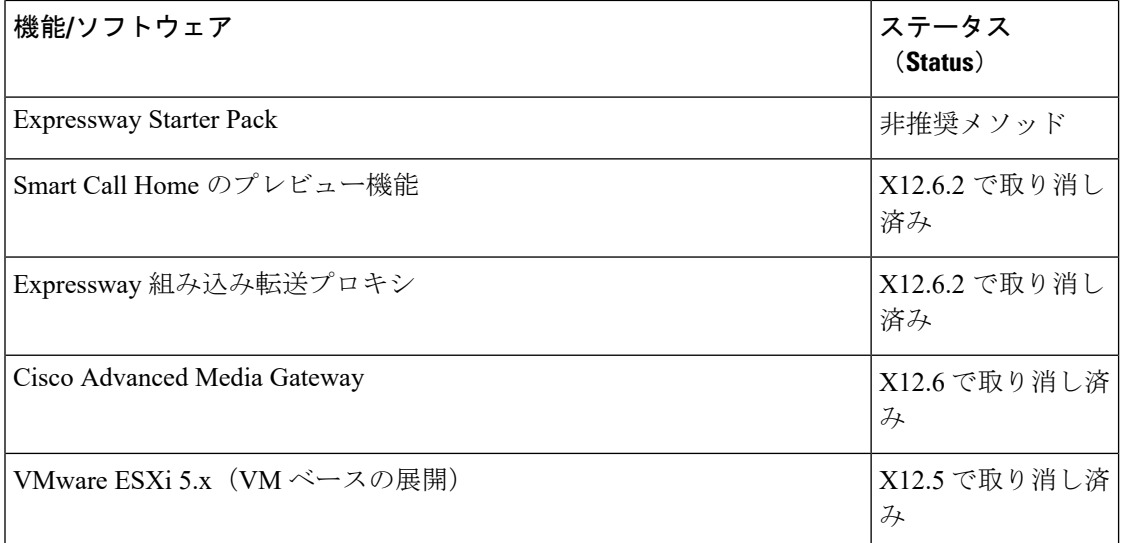

## <span id="page-5-0"></span>レイ・バウム法に対するサポートなし

Expressway は MLTS (Multiline Telephone System) ではありません[。レイ・バウム法](https://www.fcc.gov/document/fcc-improves-access-911-and-timely-assistance-first-responders-0)の要件を 順守する必要があるお客様は、Cisco UnifiedCommunication ManagerをCisco EmergencyResponder と共に使用する必要があります。

## <span id="page-5-1"></span>関連資料

#### 表 **5 :** 関連ドキュメントとビデオへのリンク

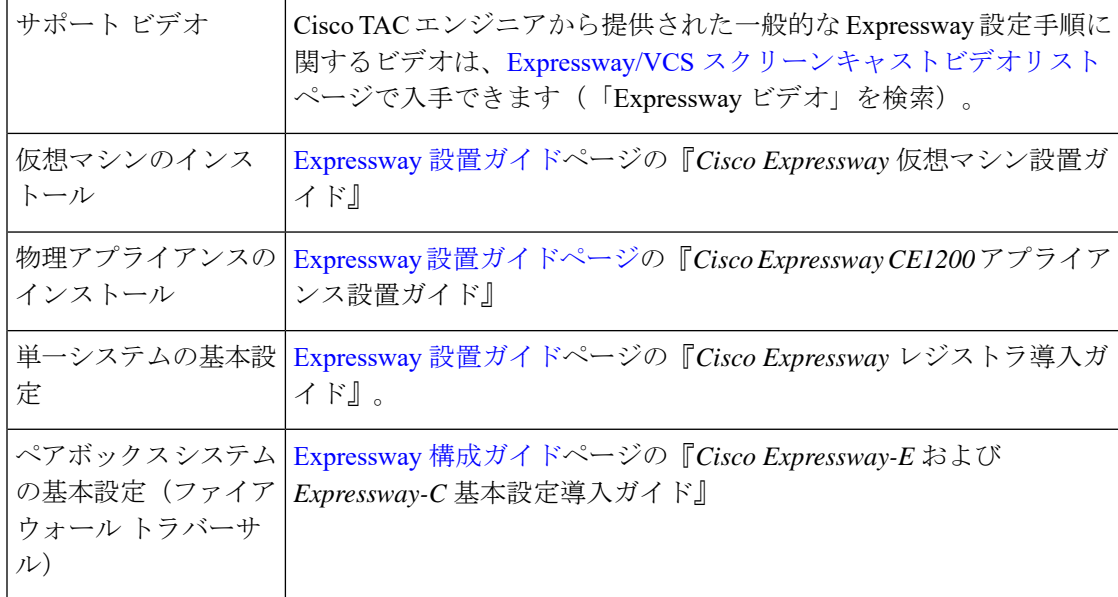

 $\mathbf I$ 

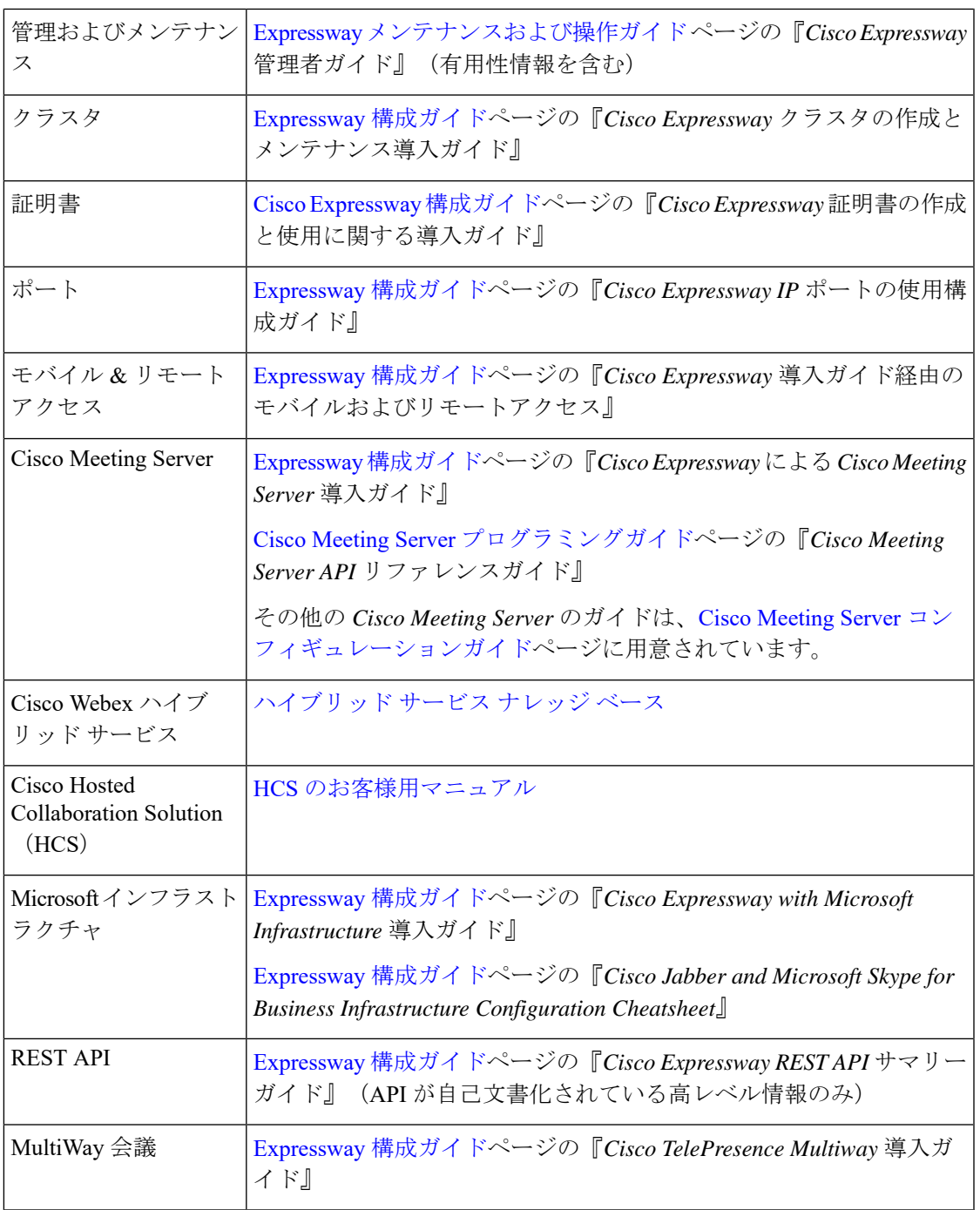

## <span id="page-7-0"></span>**X14.0.1** の機能と変更点

### セキュリティ機能の拡張

このリリースでは、継続的なセキュリティ機能拡張の一部として、さまざまなセキュリティ関 連の機能向上が適用されています。この大部分はバックグラウンドで動作しますが、次のよう に、ユーザインターフェイスまたは構成に影響を与える変更もあります。

- 管理者は、CLI コマンドを使用して Expressway SSH 設定を更新することなく、Web イン ターフェイスから設定可能な TCP ポート 22 で SSH 暗号を設定できる柔軟性を備えていま す。
- シスコの製品セキュリティベースラインを満たすために、次のサービスの暗号フィルタが 更新されました。
	- リバースプロキシで使用される SSL 暗号
	- Apache で使用される SSL 暗号
	- UC サービスの発見で使用される SSL 暗号
	- XMPP で使用される SSL 暗号
	- LDAP の SSL 暗号
- シスコ製品セキュリティベースラインを満たすために、SSHキー設定の暗号化アルゴリズ ムが更新されました。許可されていないキー交換アルゴリズムが削除されました。
	- ecdh-sha2-nistp521
	- ecdh-sha2-nistp384

次のキー交換アルゴリズムが追加されました。

- ecdh-sha2-nistp256
- diffie-hellman-group14-sha256
- diffie-hellman-group14-sh1
- Expressway-E は、サイレント SIP スキャン(SIP OPTIONS を使用)およびスパムコール (SIP INVITE を使用)にさらされます。これは、DoS 攻撃に非常によく似ています。こ の SIP ベースの DOS 攻撃から保護するために、Fail2Ban での SIP 認証の失敗は次の場合 に有効になります。
	- X14.0 以降のバージョンの Expressway 新規インストール
	- X14.0 以降のバージョンの初期設定へのリセット
- X14.0 リリースから、SIP トランザクションのレート制限を設定できます。Web UI から、 1 秒あたりの接続数とバースト制限値を有効化や無効化または変更できます。デフォルト では、1 秒あたりの接続数の値は 100 で、バースト制限は 20 です。
- X14.0リリースから、自動保護または SIP 登録障害検出システムが拡張され、次の条件に 対応できるようになりました。
	- ライセンスの制限の超過
	- メンテナンス モード
	- ポリシーで不許可
	- リソース使用不能
	- 登録の再試行が不許可
- X14.0 リリース以降、Expressway VM が低速 CPU と低メモリのサブ仕様ハードウェアで実 行されている場合、サポートされていない/非準拠のハードウェア警告アラームが表示さ れます。
- X14.0リリースから、MRAを介したCUCM/電話セキュリティ機能サポートの拡張の一部と して、ポート 6971 が OAuth 対応 MRA クライアントの HTTPS 許可リストに追加され、設 定ファイルがダウンロードされます。
- X14.0.1 以降のリリースでは、複数の管理者アカウントとグループに CLI でアクセスでき ます。詳細については、「管理者アカウントとフィールド参照について」を参照してくだ さい。[https://www.cisco.com/c/en/us/td/docs/voice\\_ip\\_comm/expressway/admin\\_guide/X14-0/](https://www.cisco.com/c/en/us/td/docs/voice_ip_comm/expressway/admin_guide/X14-0/exwy_b_cisco-expressway-administrator-guide/exwy_m_user-accounts.html#reference_C46581F5D389015A0D89188E165AE7F4) exwy\_b\_cisco-expressway-administrator-guide/exwy\_m\_user-accounts.html#reference [C46581F5D389015A0D89188E165AE7F4](https://www.cisco.com/c/en/us/td/docs/voice_ip_comm/expressway/admin_guide/X14-0/exwy_b_cisco-expressway-administrator-guide/exwy_m_user-accounts.html#reference_C46581F5D389015A0D89188E165AE7F4)
- X14.0.1 リリースから、信頼ストアと導入準備信頼ストアに 2 つの新しいアラームが導入 され、管理者に通知されます。
	- 証明書が 21 日以内に期限切れになることを示すアラーム
	- 証明書の期限が切れたことを示すアラーム

### (プレビュー) ハードウェア セキュリティ モジュール (**HSM**) のサポート

X12.6 リリース以降、Expressway は、プレビュー ベースでのみ、X12.6 から HSM をサポート しています。HSMは、強力な認証のためにデジタルキーを保護および管理し、アプリケーショ ン、ID、およびデータベースで使用する暗号化、暗号解読、および認証などの重要な機能に対 して crypto プロセスを提供します。HSM デバイスは、コンピュータまたはネットワークサー バに直接接続するプラグインカードまたは外部デバイスとして提供されます。これにより、ア ラームを出したりHSMを動作不能にしたりすることによって、ハードウェアおよびソフトウェ アの改ざんを防ぐことができます。

新しい**[**保守(**Maintenance**)**]** > **[**セキュリティ(**Security**)**]** > **[HSM**構成(**HSMconfiguration**)**]** ページが、Expressway の Web ユーザインターフェイスに追加されました。

Expresswayは、現在、(プレビューベースで)、HSMプロバイダーとして、Entrust nShieldConnect XC のみをサポートしています。

Ú

Gemaltoの「「SafeNetLuna」」ネットワークデバイスは、ユーザインターフェイスでも参照さ れていますが、このデバイスは、現在 **Expressway** ではサポートされていません 。 重要

#### (プレビュー)**Cisco Contact Center** のヘッドセット機能 **- MRA** 展開

この機能は、Mobile & Remote Access を使用して Expressway を導入する場合に該当します。こ れは現在プレビュー ステータスで提供されています。

新しいデモンストレーション ソフトウェアにより、互換性のあるシスコ ヘッドセットに一部 の Cisco Contact Center 機能が提供されるようになりました。X12.6 からは、関連するエンドポ イント、ヘッドセット、または Unified CM で必要なソフトウェア バージョンが実行されてい る場合は、Expresswayが自動でこれらのヘッドセットの新機能をサポートします。この機能は UnifiedCMインターフェイスから有効になっており、Expresswayでのユーザによる設定は必要 ありません。

詳細については、https://www.cisco.com/c/dam/en/us/td/docs/voice\_ip\_comm/cucm/whitePaper/CUCM [Headsets\\_for\\_ContactCenter\\_WP.pdf](https://www.cisco.com/c/dam/en/us/td/docs/voice_ip_comm/cucm/whitePaper/CUCM_Headsets_for_ContactCenter_WP.pdf) のホワイトペーパー『*Cisco Headset and Finesse Integration for Contact Center*』を参照してください。

## (プレビュー)モバイルアプリケーション管理クライアントによるプッシュ構成 **- MRA** 展開

この機能は、Mobile & Remote Access を使用して Expressway を導入する場合に該当します。こ れは現在プレビュー ステータスで提供されています。

この機能により、 Mobile and Remote Access を介したプッシュ通知サポートには、Jabberintune や Jabberblackberry のようなモバイルアプリケーション管理 (MAM) クライアントのサポート が含まれるようになりました。そのため、プッシュ通知サービスは、Jabberintuneおよび Jabberblackberryクライアントを実行しているすべてのデバイスで使用できます。

### (プレビュー)**Android** デバイスでのプッシュ構成 **- MRA** 展開

この機能は、MRA を使用する Expressway を導入する場合に適用されます。X12.6 では、外部 の製品バージョンの依存関係によって、プレビューステータスのみで導入されました。

X12.6.2 では、この機能は既知の問題(バグ ID [CSCvv12541](https://bst.cloudapps.cisco.com/bugsearch/bug/cscvv12541) 参照)のため、デフォルトでオフ に切り替えられました。

X12.7 で、バグ ID CSCvv12541 は修正されました。ただし、この機能はソフトウェアの依存関 係が保留中のため、プレビューステータスのままです。

**Android** デバイスのプッシュ構成を有効にする方法

この機能は、 Expressway コマンド ライン インターフェイスを介して有効化されます。これ は、**Android** ユーザにサービスを提供するすべての **IM** および **Presence** サービスノードがサ ポートされているリリースを実行している場合にのみ実行します。

CLI コマンドは、*xConfiguration XCP Config FcmService: On* です。

$$
\mathscr{Q}_{\phantom{0}}
$$

このコマンドを使用すると、現在MRA経由でサインインしているユーザのIMおよびPresence サービスが中断されます。そのため、これらのユーザは再度サインインする必要があります。 (注)

### (プレビュー)互換性のある電話機の **KEM** サポート **- MRA** 展開

Cisco IP 電話 8800 シリーズのデバイス用のキー拡張モジュール(KEM)アクセサリ向けに、 MRA を正式にはテストおよび検証していません。ただし、私たちは実験条件の下で、複数の DN を持つ KEM が MRA で満足できる程度に動作していることを確認しています。これらは 公式なテストではありませんが、COVID-19 危機管理の観点では、この情報は、サポートされ ていないプレビュー機能を使用することを希望するお客様にとって有用となっています。

SIP パスヘッダーは、Expressway で有効にする必要があります。また、パスヘッダーをサポー トする Unified CM ソフトウェアバージョンが必要です (リリース 11.5 (1) SU4 またはそれ以 降を推奨)。

#### **UI** からのサポートされていない機能の継続的な削除

使いやすさと一貫性を向上させるために、廃止された機能をユーザインターフェイスから削除 しています。リリースごとの詳細は[、撤回または廃止された機能とソフトウェア](#page-4-0)を参照してく ださい。

X14.0.1 リリースでは、この点に関する変更はありません。

### 今回のリリースでのその他の変更点

- X14.0.1 リリースで、スプリット VPN の状況下で SSO ログインを使用する MRA が、ログ インに使用される UCM ノードを追跡するように Expressway C で修正され、ログインフ ローのメッセージに同じ UCM ノードが使用されていることを確認します。これにより、 送信元 IP が変更された場合でも、ログインを成功させるには一意の CUCM が必要になり ます。
- X14.0.1リリースでは、誤ったトラバーサルゾーンを使用したMRA登録に関する次の問題 が修正されています。
	- **1.** PRRH「登録」が有効な場合の適応型ルーティングのサポート。
	- **2.** PRRA「登録」が有効になっている同じ Expressway で MRA と B2B の両方に 2 つの ゾーンが設定されている場合の適切なゾーンルックアップおよび選択。

### **REST API** への変更点

リモート設定を容易にするために、Expressway 用の REST API を利用できます。たとえば、 Cisco Prime Collaboration Provisioning などのサードパーティのシステムがあります。新機能の 追加にあたって、REST API から構成、コマンド、およびステータス情報にアクセスする手段 を追加していますが、同時に、以前の Expressway のバージョンで導入された一部の機能に REST API を選択的に改良しています。

この API は、RAML を使用して自己記述されており、https://<*ipaddress*>/api/raml で RAML の定義にアクセスできます。

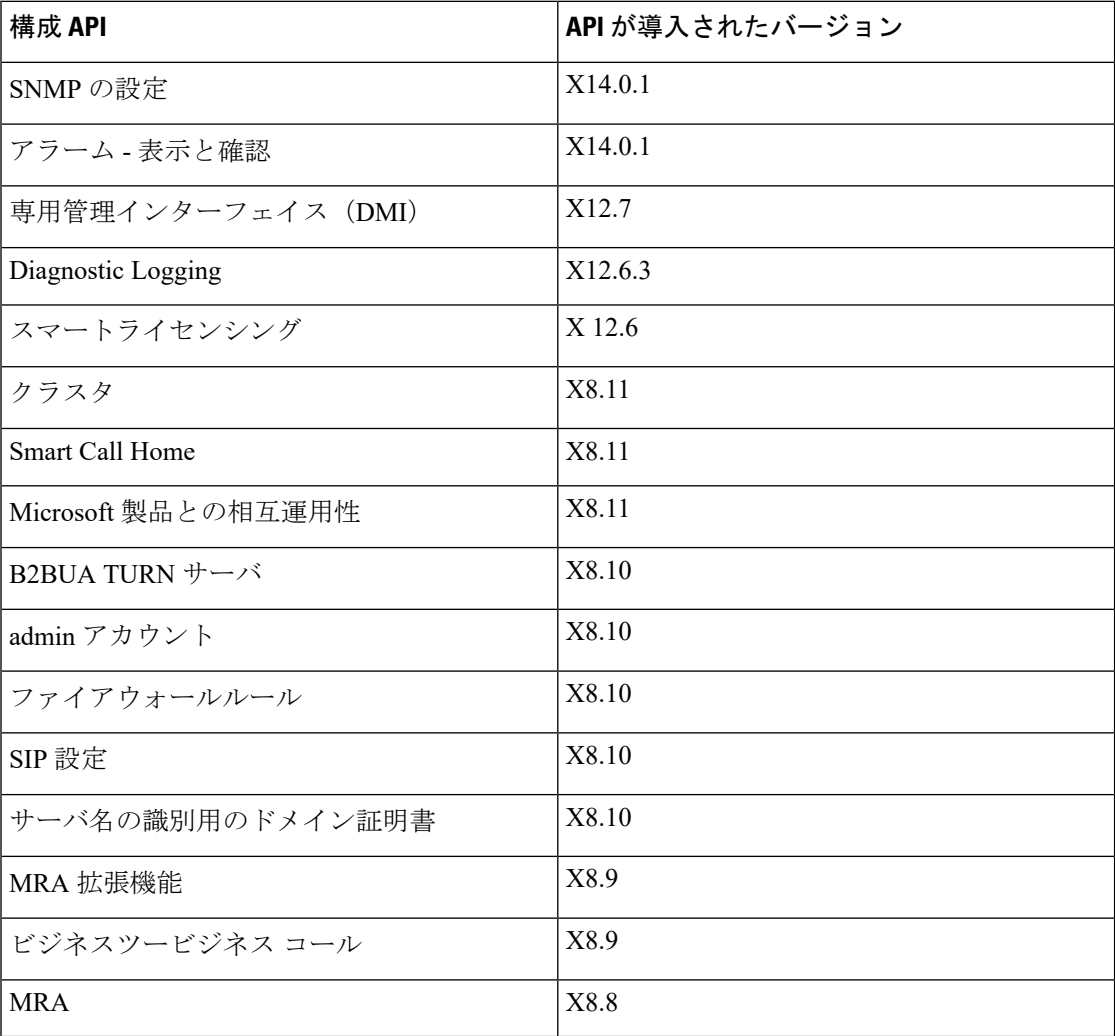

## <span id="page-11-0"></span>**Cisco Expressway** のライセンスについて

Cisco Expressway では 2 つのライセンス モードがサポートされます。

• **PAK** ベースのライセンス。従来の方法では、オプション キー(製品アクティベーション キーとも言う)を使用して Expressway にライセンスをインストールします。オプション

キーは、ライセンスだけでなく、特定の機能とサービスを有効にするためにも使用されま す。

•スマートライセンシングこの方法は、通常、クラウドベースのCisco Smart Software Manager (CSSM)を使用して管理されます。または、オンプレミスでの対応が必要な環境の場合 は、Smart Software Manager オンプレミス製品(旧称 「Smart Software Manager サテライ ト」)を使用できます。

スマート ライセンスを使用すると、お客様が自社の Expressway ノードまたはクラスタからラ イセンスを使用する柔軟性が得られます。これに対し、従来のPAKベースのライセンスでは、 個別のノードまたはクラスタに対してライセンスが「固定」されます。

任意の Expressway ノードまたは Expressway クラスタで任意の時点でサポートされるライセン スモードは1つだけです。

Expressway は、デフォルトでは PAK ベースのライセンスに設定されています。スマートライ センスへの切り替えはWebインターフェイスから実行します(**[**メンテナンス(**Maintenance**)**]**> **[**スマートライセンス(**Smart licensing**)**]**)。PAK に戻すには初期設定へのリセットが必要で す。

PAK ベースのライセンス モードとスマート ライセンス モードの両方で、以下のオプションが サポートされます。License [Registration](https://slexui.cloudapps.cisco.com/SWIFT/LicensingUI/Quickstart) Portal で、これらの PAK ベースのオプションをスマー トに変換できます。

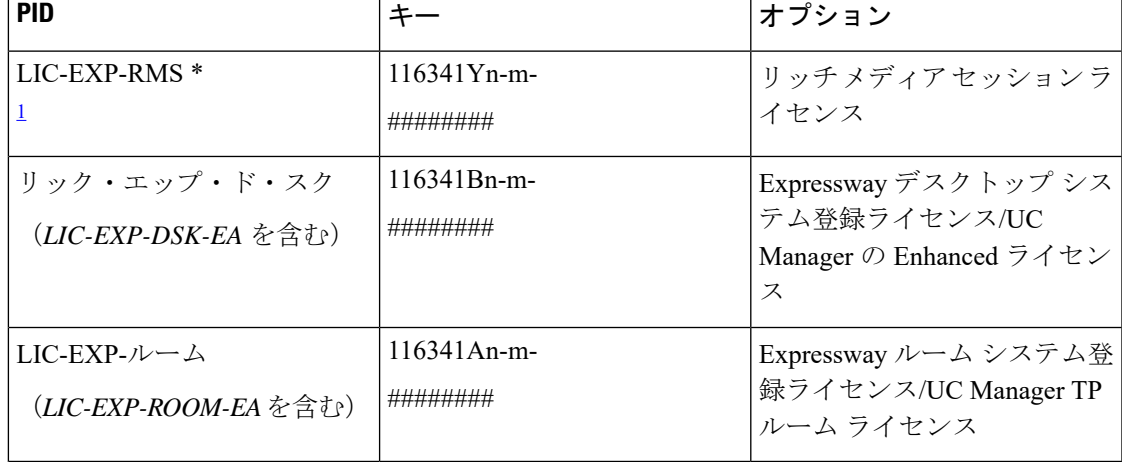

表 **6 :** 両方のライセンスモードでサポートされるオプション キー

<span id="page-12-0"></span>1 LIC-EXP-RMS-CPW、LIC-EXP-RMS-HCS、LIC-EXP-RMS-MIG、LIC-EXP-RMS-PMP、 LIC-EXP-RMS-EA、および LIC-EXP-RMS= を含む

次のキーは X12.5.4 以降では必要ありません。機能はデフォルトで有効になっています。PAK ベースのライセンスモードで実行している場合は必要ありませんが、キーを適用しても問題あ りません。

 $\begin{picture}(20,5) \put(0,0){\line(1,0){155}} \put(0,0){\line(1,0){155}} \put(10,0){\line(1,0){155}} \put(10,0){\line(1,0){155}} \put(10,0){\line(1,0){155}} \put(10,0){\line(1,0){155}} \put(10,0){\line(1,0){155}} \put(10,0){\line(1,0){155}} \put(10,0){\line(1,0){155}} \put(10,0){\line(1,0){155}} \put(10,0){\line(1,0){155}} \put($ 

スマート ライセンス モードでは、この機能はデフォルトで有効になっているため、キーは必 要ないかまたはサポートされません。また、[ライセンス登録ポータルで](https://slexui.cloudapps.cisco.com/SWIFT/LicensingUI/Quickstart)変換できない場合があ ります。 (注)

表 **<sup>7</sup> :** いずれのライセンスモードでも不要なオプションキー

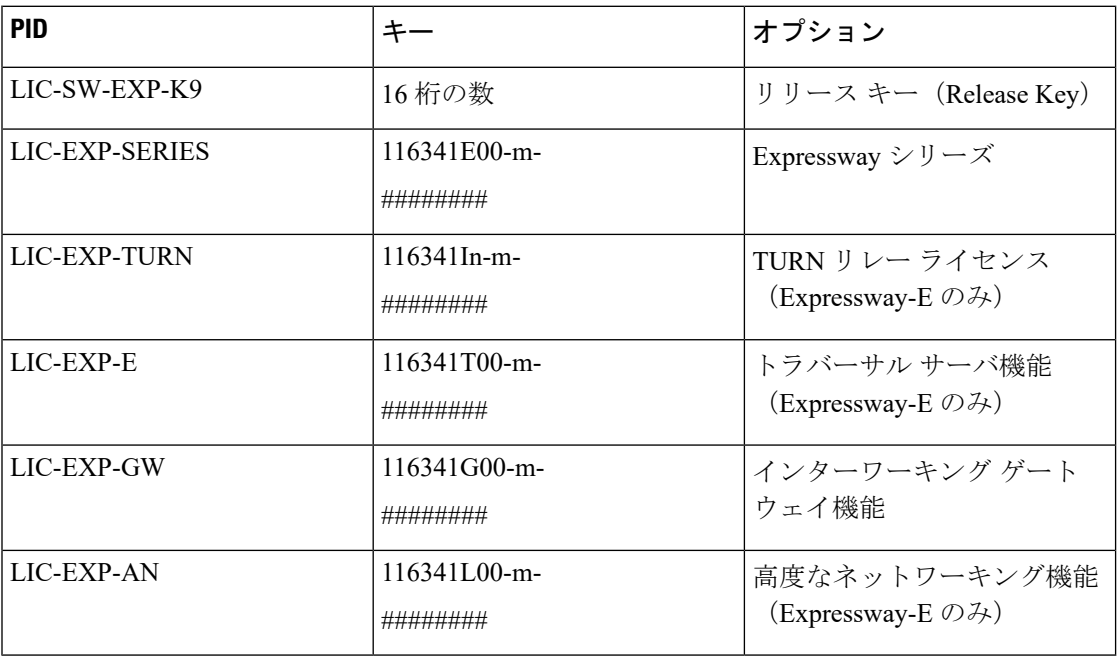

(注)

以下のキーを使用する場合は、この機能はスマート ライセンス モードではまだサポートされ ていないため、**PAK** ベースのライセンスからスマート ライセンス モードに切り替えないでく ださい。

表 **8 :** 現在 **PAK** ベースモードでのみサポートされているオプション キー

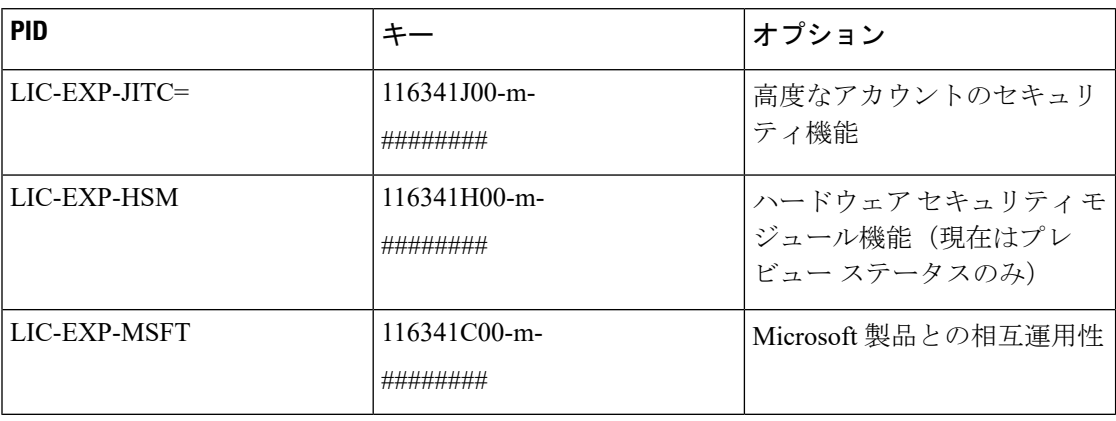

### スマート ライセンスの仕組み

スマートライセンスは、複数のシスコ製品で利用できます。ライセンスを簡素化し、ライセン ス所有権と使用量を明確にします。デバイスは、ライセンス消費を自己登録およびレポートす るため、オプション キー(製品アクティベーション キー)を使用する必要がなくなります。 ライセンスの付与は1つのアカウントにプールされているため、ExpresswayまたはExpressway の複数のクラスタにわたって使用できます。会社が所有しているすべての互換性のあるデバイ スでライセンスを使用して、組織のニーズに合わせてライセンスを移動することができます。

スマート ライセンスを使用して、CSSM (または Smart Software Manager オンプレミス)での ユーザの登録 / 登録解除を行い、ライセンスの使用状況、カウント、ステータスを表示し、ラ イセンスの承認を更新できます。CSSM は Cisco [Software](https://software.cisco.com/) Manager でホストされており、製品 インスタンスで登録およびライセンスの消費を報告できるようにします。

#### オンプレミスのアプローチ **- Smart Software Manager** オンプレミスの使用

ポリシーまたはネットワーク可用性のために、Cisco Smart Software Manager を使用したシスコ 製品の直接管理を希望されない場合は、SmartSoftwareManagerオンプレミスを利用できます。 Cisco Smart Software Manager と同じ方法で、製品登録およびライセンス消費の報告は Smart Software Manager オンプレミスに対して行います。

cisco.com に直接接続できるかどうかに応じて、Smart Software Manager オンプレミスを接続ま たは切断のいずれかのモードで導入できます。

- 接続されました。cisco.com への直接接続がある場合に使用されます。スマート アカウン トの同期が自動的に実行されます。
- 切断されました。cisco.com への直接接続がない場合に使用されます。Smart Account の同 期を手動でアップロードおよびダウンロードする必要があります。

### スマート ライセンスの重要な設定情報

#### $\bigwedge$

- スマート ライセンスをオンに設定した後に、Web インターフェイスを使用してオフに戻すこ とはできません。PAK ベースのライセンスに戻すには(またはシステムを VCS に変更するに は)、工場出荷時の状態へのリセットが必要です。リセットによってソフトウェアイメージが 再インストールされ、Expressway の設定がデフォルトにリセットされるので、スマート ライ センスを有効にする前に、Expresswayのデータのバックアップを作成することを強く推奨しま す。 注意
	- スマート ライセンスを有効にした後は、お使いの Expressway でオプション キーを使用す ることはできません。つまり、高度なアカウント セキュリティ、ハードウェア セキュリ ティ モジュール(HSM)、または Microsoft 相互運用性を使用するために(または、RMS やルーム/デスクトップの登録用のライセンスを追加するために)、オプションキーは適 用できません。
- Expressway で HSM デバイスを展開したい場合は、現在スマート ライセンスを使用するこ とはできません。
- Expressway製品インスタンスの登録時に登録サーバとの通信の問題が発生した場合、登録 は失敗し、次のメッセージが表示されます。

HTTP AND AND AND AND AND AND AND AND AND AND AND AND AND AND AND AND AND A 0000000000000

製品インスタンスは、15分間隔で再登録を試みます。現在の登録ステータスを確認するに は、再試行するたびにページを最新の情報に更新します。再試行中に通信の問題が解決し た場合は、製品が登録されます。製品が複数回の再試行後に登録されない場合は、登録 サーバに何らかの通信問題があるかどうかを確認し、手動で製品インスタンスを再登録し ます。

- システムを復元する場合、復元されるスマートライセンス設定は、バックアップを同じシ ステムに復元するか、あるいは別のシステムに復元するかによって異なります。
	- 同じシステムに復元する場合は、スマートライセンスが有効になり、復元されたシス テム上で登録設定が復元されます。
	- 別のシステムに復元する場合は、復元されたシステム上でスマートライセンスが有効 になりますが、登録キーを使用して製品を再度登録する必要があります。

#### 詳細の表示

Cisco Smart Software Manager の詳細な製品情報については、Cisco Smart [Software](https://www.cisco.com/c/en/us/buy/smart-accounts/software-manager.html) Manager を参 照してください。また、オンプレミスマネージャーの詳細については、Smart Software Manager [オンプレミス](https://www.cisco.com/c/en/us/buy/smart-accounts/software-manager-satellite.html)を参照してください 。

スマートライセンスの設定方法の詳細については、*Cisco Expressway* 管理者ガイドを参照して ください。

## <span id="page-15-0"></span>未解決および解決済みの問題

#### バグ検索ツール

以下のリンクに従って、このリリースで未解決および解決済みの問題に関する最新情報をお読 みください。

- [変更された日付順に並べられたすべての未解決の問題\(最新のものが最初\)](https://tools.cisco.com/bugsearch/search?kw=*&pf=prdNm&pfVal=283613663&sb=anfr&sts=open&svr=3nH&srtBy=recMdf&bt=custV)
- X14.0.1 [で解決済みの問題](https://bst.cloudapps.cisco.com/bugsearch/search?kw=*&pf=prdNm&pfVal=283613663&rls=x14.0.1&sb=anfr&sts=fd&svr=3nH&srtBy=recMdf&bt=custV)
- X14.0 [で解決済みの問題](https://bst.cloudapps.cisco.com/bugsearch/search?kw=*&pf=prdNm&pfVal=283613663&rls=x14.0&sb=anfr&sts=fd&svr=3nH&srtBy=recMdf&bt=custV)

## このバージョンで特に重要な問題

リッチ メディア セッション ライセンスは、**1** つの **NIC Cisco VCS** サーバが **Expressway-E hosting Jabber Guest** サービスをホスティングしているため、消費されません。

#### [CSCva36208](https://bst.cloudapps.cisco.com/bugsearch/bug/CSCva36208)

X8.8 でライセンス モデルを変更すると、Expressway-E サーバの Jabber Guest サービスのライセ ンスに関する問題が発生します。Expressway ペアが「「単一の NIC」」Jabber Guest 展開の一 部である場合、 Expressway-Eは Jabber Guest コールごとに 1 つの RMS ライセンスをカウント する必要がありますが、そうではありません。この問題により、サーバが複数のコールを処理 している場合でも使用率が低くなるため、サーバの負荷について混乱が生じる可能性がありま す。

デュアル NIC Jabber Guest の導入を推奨します。単一の NIC 展開を使用している場合は、今後 のアップグレードでサービスの継続性を確保するために、Expressway-Eのサーバが正しくライ センスされていることを確認してください。

## <span id="page-16-0"></span>制限事項

## 一部の **Expressway** 機能はプレビューであるか、外部の依存関係がある

シスコでは、Expresswayの新機能をできるだけ迅速に提供することを目指しています。まだ利 用できない他のシスコ製品の更新が必要な場合や、既知の問題や制限が一部の機能の展開に影 響するため、新機能が公式にサポートされない場合があります。ユーザがこの機能を使用して なおメリットを享受できる場合は、リリースノートで「「プレビュー」」としてマークしてい ます。レビュー機能は使用できますが、実稼働環境では使用を控えることを推奨します[\(プレ](#page-0-0) [ビュー機能の免責事項](#page-0-0))。場合によっては、この機能を使用しないことを推奨します。これ は、それ以降の更新が、その他の製品に対して行われるまでです。このリリースでプレビュー ステータスでのみ提供される Expressway の機能は、このノートのX14.0.1 [の機能の概要](#page-3-1)に記載 されています。

#### サポートされていない機能

現時点では、クラスタ展開の 1 つの Expressway ノードで障害が発生した場合や、何らかの理 由でネットワーク接続が失われた場合、UnifiedCMが再起動した場合は、影響を受けるノード を通過するすべてのアクティブなコールが失敗します。コールは別のクラスタピアに渡されま せん。これはX12.5xの新しい動作ではありませんが、見過ごされていたために、以前のリリー スでは文書化されていませんでした。Bug ID [CSCtr39974](https://bst.cloudapps.cisco.com/bugsearch/bug/csctr39974) を参照してください。

DTLS は Expressway によって終了されません。メディアを保護するための DTLS はサポートさ れていません。 SRTP は、コールを保護するために使用されます。Expressway を介して DTLS コールを発信しようとすると失敗します。DTLSプロトコルはSDPに挿入されますが、暗号化 された iX プロトコルを通過する場合に限ります。

X12.5 から、Expresswayは、RFC [4028](https://tools.ietf.org/html/rfc4028)で指定されているように、セッションの更新のみを目的 として、MRA 接続を介した SIP UPDATE のサポートを限定的に提供します。ただし、この機 能を使用するための特別な要件がない場合は、この設定をオンにしないでください。SIPUPDATE のその他の使用はサポートされておらず、このメソッドに依存する機能は期待どおりに機能し ません。

Cisco VCS は SIP UPDATE メソッド(RFC [3311](https://tools.ietf.org/html/rfc3311))をサポートしていないため、このメソッドに 依存する機能は期待どおりには動作しません。

音声コールは、状況によってはビデオコールとしてライセンスされる場合があります。厳密な 音声のみのコールは、ビデオ通話よりも少ないライセンスを消費します。ただし、音声通話に は、ActiveControlを有効にするiXチャネルなどの非オーディオチャネルが含まれている場合、 ライセンスのためにビデオ通話として扱われます。

#### **Expressway TURN** は **STUN** サーバとして動作しない

X12.6.1 以降では、セキュリティ強化により、Expressway-E TURN サーバは汎用 STUN サーバ として動作しなくなり、認証されていない STUN バインディング要求を受け入れません。

その結果、以下のシナリオが考えられます。

- シナリオ**A**:(『*Cisco Expressway*および*Microsoft*インフラストラクチャ導入ガイド』*[*英 語] で説明されているように) Microsoft との相互運用性の目的で TURN クライアントとし て B2BUA を使用する場合、B2BUA は、サーバが動作しているかどうかを確認するため に STUN バインドリクエストを TURN サーバに送信することはありません。つまり、 Expressway X12.6.1 以降では、到達可能でない TURN サーバの使用を B2BUA が試みた結 果、コールが失敗する可能性があります。
- シナリオ B: Expressway X12.6.1 以降をインストールする前に Expressway と Meeting Server WebRTCを使用する(さらにExpressway-EがTURNサーバとして構成されている)場合、 最初に Meeting Server ソフトウェアをバージョン 3.0 またはバージョン 2.9.x または 2.8.x の互換性のあるメンテナンスリリースにアップグレードします。バグIDCSCvv01243を参 照してください。この要件は、他のMeeting Server のバージョンが Expressway-E上のTURN サーバに向けて STUN バインドリクエストを使用することによるものです(Expressway-E TURN サーバの構成の詳細については、『*Cisco Meeting Server* 版 *Cisco Expressway Web* プ ロキシ導入ガイド』を参照してください)。

### **Cisco Webex** ハイブリッド コール サービス

Expressway X12.6 以降は、ハイブリッドコールサービスの導入に必要なコールコネクタソフト ウェアのホストには機能しません。また、Expresswayコネクタホストに以前のサポートされて いるバージョンを使用する必要があります。詳細については、<https://help.webex.com/>でハイブ リッドコールサービスの既知の問題のドキュメントをご覧ください。

## プロダクト ライセンスの登録 **-** スマート ライセンスへの変換に関する問題

この項目は、既存の Expressway ライセンス (RMS、デスクトップ、またはルーム)をスマー ト ライセンスの利用資格に変換する場合に適用されます。この場合は、Cisco Product License

Registrationポータルのオプションを使用して一部のライセンスだけを部分的に変換することは しないでください。既知の問題により、一部のライセンスのみを変換する場合、システムは残 りのライセンスも自動的に失効または削除します。そのため、変換されていないライセンスも 削除され、それらを取得するにはライセンスケースが必要になります。

これを回避するには、 **[**変換数量 **(Quantity to Convert)]**フィールドが **[**利用可能数量 **(Quantity Available)]**フィールドと同じ値であることを確認してください。これはページを開いたときの デフォルトになっています。

### リダイレクト **URI** のサポート

この機能は、クラスタ展開で Expressway-E が 2 つの異なる送信元 IP アドレスを監視している 場合は動作しません。たとえば、モバイルの Jabber または Webex クライアントのIPアドレス は、モバイルの外部ブラウザの IP アドレスとは異なります。これは次のことが原因で起こる 場合があります。

- モバイルローミング中の IP アドレスの変更
- ユーザが複数のパブリック IP アドレスを持つ NAT 用に設定されたファイアウォールの背 後にある場合
- スプリット VPN 設定

#### クラスタ化されたシステムのスタティック **NAT**

X 12.5.5 から、スタティック NAT 機能のサポートはクラスタ化されたシステムに拡張されま す (スタンドアロンシステムのサポートは X 12.5.3 で導入されました)。ただし、TURN サーバ として設定されているピアは、対応するパブリック インターフェイスのプライベート アドレ スを使用して到達可能である必要があります。

#### **MRA** に関する制限事項

Expressway for Mobile & Remote Access(MRA)を使用する場合、現状では、サポートされない 機能と制限がいくつか存在します。MRA と連動しないことがわかっている主要なサポートさ れていない機能のリストについては、『*Cisco Expressway* 経由の *Mobile & Remote Access*』ガイ ドの「Mobile&Remote Access[を使用する場合にサポートされる機能とサポートされない機能」](http://www.cisco.com/c/en/us/support/unified-communications/expressway-series/products-installation-and-configuration-guides-list.html) で詳しく説明されています。

7800/8800 シリーズのどの電話機とその他のエンドポイントが MRA をサポートしているかの 詳細については、『*Cisco Expressway* 経由のモバイルおよびリモートアクセス』の「*MRA* 要 件」のセクションを参照してください 。

MRA を介したセッション更新サポートの SIP UPDATEにはいくつかの制限があります。たと えば、SIP UPDATE メソッド(RFC [3311](https://tools.ietf.org/html/rfc3311))に依存する次の機能ではエラーが生じます。

• エンドツーエンドのセキュアコールのために、MRA エンドポイントのセキュリティアイ コンを表示するように要求します。

• MRAエンドポイントの名前または番号を表示するための発信者IDを変更するように要求 します。

#### **MRA SIP** 登録のフェールオーバー

7800/8800 シリーズの電話機や Jabber などの他のエンドポイントが最初に Oauth トークンを発 行した CUCM サブスクライバで Oauth トークンを更新したが、トークンの更新中に到達でき ない場合、Oauth トークンの更新は発生しません。

Oauth トークンの更新を有効にするには、次の操作を行います。

- Jabber: Jabber への再ログイン
- 7800/8000 シリーズの電話機:電話機をリセットします。

Expresswayは、クラスタ内の複数のExpresswayノードに到達できない場合、既存のMRA登録 をロードバランシングできません。

Jabber クライアントが登録されている Expressway-E または Expressway-C ノードがサービスを 停止すると、Jabber MRA クライアントは自動的に登録を代替パスに移動します。また、 Expressway-E または Expressway-C ノードがオンラインに戻ると、既存の負荷はノードに分散 されません。これは、一部の Expressway ノードが他のノードよりも高く使用される可能性が あることを意味します。

### エンドポイント**/**クライアントとの **MRA OAuth** トークン認証

標準の MRA モード(ICE なし)では、Unified CM で設定されている MRA アクセス ポリシー 設定に関係なく、Cisco Jabberのユーザは、次の場合に、ユーザ名とパスワードを使用するか、 従来のシングル サインオンを使用して認証することができます。

• Jabber ユーザが(更新トークンがサポートされない)11.9 より前のバージョンを実行して おり、非トークン認証方式を許可するように Expressway が設定されている場合。

ICE パススルー モードでは、ICE MRA コール パスがエンドツーエンドで暗号化されている必 要があります(『Expressway MRA Deployment Guide(Expressway MRA 展開ガイド)』 [https://www.cisco.com/c/en/us/support/unified-communications/expressway-series/](https://www.cisco.com/c/en/us/support/unified-communications/expressway-series/products-installation-and-configuration-guides-list.html) [products-installation-and-configuration-guides-list.html](https://www.cisco.com/c/en/us/support/unified-communications/expressway-series/products-installation-and-configuration-guides-list.html)の「Expressway-C と Unified CM の間のシグ ナリングパスの暗号化」を参照してください)。エンドツーエンドの暗号化では通常、物理エ ンドポイント向けに Unified CM を混合モードにする必要があります。ただし Jabber クライア ントについては、混合モードではないUnifiedCMクラスタでSIP OAuthを活用することによっ て、エンドツーエンドの暗号化の要件を満たすことができます。

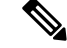

Unified CM が混合モードでない場合は SIP OAuth を有効にする必要がありますが、標準のセ キュア プロファイルを使用して登録できる場合は、Jabber には SIP OAuth は必要ありません。 (注)

詳細については、『Expressway MRA Deployment Guide(Expressway MRA 導入ガイド)』の 「MRA アクセス制御の設定」セクション、および『Deploying OAuth with Cisco Collaboration

Solution(Cisco Collaboration Solution リリース 12.0 での OAuth の導入)』ホワイト ペーパー [英語] を参照してください。

### クラスタ内のピアを追加または削除するときの偽アラーム

新しいピアがクラスタに追加されたときに、クラスタが実際に正しく構成されている場合で も、複数の20021アラーム(「クラスタ通信の失敗:...を確立できません(Cluster communication failure: Unable to establish...)」)が発生する可能性があります。アラームは、クラスタ内の既 存のピアに表示されます。通常、不要なアラームは、新しいピアが正常に追加された時点から 5 分以上経過した後に引き下げられます。

これらのアラームは、ピアがクラスタから削除された場合にも発生します。これは一般に、ピ アを削除する場合に有効なアラーム動作です。ただし、ピアを追加する場合と同様に、アラー ムが 5 分以上低下することはありません。

### 仮想システム

- この問題は、Expressways が VMWare vCenter 7.0.x を使用して特定の ESXi バージョンを備 えた仮想化システムとして実行されている場合に適用されます。これは、ESXi 6.7.0 で VMWare vCenter 7.0.1 を使用して Expressway OVA を導入するテスト中に検出されました。 *[OVF* テンプレートの導入(*Deploy OVF Template*)*]* ウィザードの *[*準備完了(*Ready to complete*)*]*最終ページには、前のウィザードページで入力された実際の値ではなく、テン プレートの値が表示されます。問題は表面的であり、「[完了(FINISH)]」をクリックす ると、OVA は入力された値を使用して期待どおりに展開されます。バグ ID CSCvw64883 を参照してください。
- ESXi 側の チャンネル対応スケジューラが有効化されていて、CPU の負荷が 70% を超える 場合、ビデオ コールのキャパシティが制限される場合があります。
- ·物理的なExpresswayアプライアンスの場合、高度なネットワーキング機能を使用すると、 設定したイーサネットポートごとに速度とデュプレックスモードを設定できます。ただ し、仮想マシンベースの Expressway システムに対して、イーサネットポートごとに速度 を設定することはできません。

また、仮想マシンベースのシステムでは、実際の物理的NIC速度に関係なく、Expressway とイーサネットネットワーク間の接続速度が常に 10000 Mb/s と表示されます。これは、 物理 NIC から実際の速度を取得できないという仮想マシンの制限が原因です。

### **CE1200** アプライアンス

- X710 ファームウェア バージョンに関する特定の要件が存在します。これは、利用可能な 現在のバージョンに応じて変更される可能性があります。最新情報については、 『*Expressway CE1200* 設置ガイド』の「「必要なファームウェアバージョン」」セクショ ンを参照してください。
- •アプライアンスには、『Cisco Expressway CE1200 インストール ガイド』に詳述されてい る Expressway ソフトウェアの最小バージョンが必要です(バージョンはアプライアンス のリビジョンによって異なります)。システムには以前のバージョンのソフトウェアへの

ダウングレードを防止する機能はありませんが、シスコでは、以前のバージョンのアプラ イアンスをサポートしていません。

• Expressway を使用すると、CLI を使用して TraversalServer または Expressway シリーズ キー を追加または削除できますが、実際には、これらのキーは CE1200 アプライアンス(また はX12.6 以降を実行する VMベースのシステム)の場合には効果がありません。サービス セットアップ Web UI ページでは、そのタイプ(Expressway-C または Expressway-E)また はシリーズ (Cisco Expressway または Cisco VCS)に対する変更を管理できるようになり ました。

#### **Gbps** の **NIC** 逆多重化ポートを搭載した中規模アプライアンス

1 Gbps の NIC を使用する中規模システムを X8.10 以降にアップグレードすると、Expressway は自動的にアプライアンスを大規模システムに変換します。これは、 Expressway-E が、大規 模システム(36000 ~ 36011)のデフォルトの逆多重化ポートで多重化 RTP/RTCP トラフィッ クをリッスンし、中規模システム用に設定された逆多重化ポートではないことを意味します。 この場合、これらのポートはファイアウォールで開かれないため、Expressway-Eはコールをド ロップします。

#### 回避策

X8.11.4から、**[System**(システム)**]**> **[Administrationsettings**(管理設定)**]**ページ(**[Deployment Configuration**(展開構成)**]** リストから *[Medium*(中)*]* を選択)を使用して、システム サイ ズを手動で [Medium(中)] に戻すことができます。

X8.11.4より前の回避策は、ファイアウォール上の大規模システムのデフォルトの逆多重化ポー トを開くことです。

## 言語パック

ExpresswayWebユーザインターフェイスを変換すると、新しいExpressway言語パックをX8.10.3 から入手できます。古い言語パックは、x8.10では動作しません。ソフトウェア(またはx8.9.)。 パックをインストールまたは更新する手順については、『*Expressway*管理者ガイド』を参照し てください。

#### **Xmpp** フェデレーション **- IM&P** ノード障害の動作

XMPP 外部フェデレーションを使用する場合、停止後に IM および Presence サービスノードが 別のノードにフェールオーバーしても、影響を受けるユーザーは他のノードに動的に移動され ないことに注意してください。Expresswayはこの機能をサポートしておらず、テストされてい ません。

## **Cisco Webex Calling** が **Dual-NIC Expressway** で失敗する場合

この問題は、デュアル NIC Expressway-E を使用して Expressway を展開する場合に適用されま す。Cisco Webex Calling 要求が、外部インターフェイスと Expressway-C を使用するインター フェイスの両方に適用される場合は、失敗する可能性があります。これは、Webex INVITE を 非 NAT として扱うため、SIP Via ヘッダーから送信元アドレスを直接抽出する、現在の Expressway-C のルーティング動作に起因します。

ルートが重複するリスクとこの問題が発生するリスクを最小限に抑えるため、スタティック ルートをできるだけ具体的にすることをお勧めします。 (注)

### デュアルホーム会議**-SIP** メッセージサイズ

Microsoft 側で AVMCU を起動した Expressway および Meeting Server を介してデュアルホーム 会議を活用する場合は、最大 SIP メッセージサイズを 32768 バイト (デフォルト)以上に設定 する必要があります。大規模な会議(つまり、約9人以上の参加者から)に対して、より大き な値が必要になる可能性があります。**[**設定(**Configuration**)**]** > **[**プロトコル(**Protocols**)**]** > **[SIP]**で、**SIP** の最大サイズを介して定義します。

#### **Expressway** および **Cisco Meeting Server** を使用したドメイン内 **Microsoft Interop**

Microsoft の相互運用性のために Meeting Server を使用する場合、現時点では次のドメイン内ま たは企業内のシナリオに制限が適用されます。

「シングルドメイン」の場合、および(サブネットワーク間で内部ファイアウォールを使用す るなどの理由で)*Expressway-E* が *Microsoft* フロント エンド サーバに「直接接続」している構 成の場合は、*Microsoft* ベースの *SIP* ネットワークと標準ベースの *SIP* ネットワークを別々に展 開します。たとえば、*1* つの *(*サブ*)* ネットワーク内の *Cisco Unified Call Manager* と、同じドメ イン内の *2* 番目 *(*サブ*)* ネットワーク内の *Microsoft*。

この場合、通常、2 つのネットワーク間の Microsoft の相互運用性はサポートされません。ま た、Meeting Server と Microsoft 間のコールは拒否されます。

#### 回避策

Expressway-E を介在させずにドメイン内ネットワークを展開できない場合 (Meeting Server <> Expressway-C <> Microsoft を構成することはできません)、回避策は Expressway-C を各サブ ネットに展開し、Expressway-Eがそれらの間を移動することです。つまり、以下のようになり ます。

Meeting Server  $\Diamond$  Expressway-C  $\Diamond$  ファイアウォール  $\Diamond$  Expressway-E  $\Diamond$  ファイアウォール  $\Diamond$ Expressway- $C \ll M$ icrosoft

### チェーン化される **Expressway-Es** によるライセンスの動作

Expressway-E をチェーンファイアウォールを通過する場合(X8.10以降)、このライセンスの 動作に注意してください。

• ファイアウォールを介して Cisco Webex Cloud に接続する場合は、トラバーサル クライア ントロールでトラバーサルゾーンを設定する「追加の」各Expressway-Eについて、(コー ルごとに)リッチ メディア セッション ライセンスが消費されます。以前と同様に、元の Expressway-C と Expressway-E のペアはライセンスを消費しません。

• ファイアウォールを介してサードパーティの組織(ビジネスツービジネスコール)に接続 する場合は、チェーン内の「すべての」Expressway-E(トラバーサルペアのオリジナルを 含む)によって(コールごとに)リッチメディアセッションライセンスが消費されます。 以前と同様に、元の Expressway-C はライセンスを消費しません。

## オプションキー(**HSM** を含む)を使用する機能ではスマート ライセンスを使用でき ない

オプションキーにより、次の Expressway 機能が有効になります。オプションキーはスマート ライセンスと互換性がないため、これらの機能が必要な場合は、スマートライセンスではな く、PAK ベースのライセンスを使用する必要があります。

- 詳細アカウント セキュリティ
- HSM(ハードウェア セキュリティ モジュール)
- Microsoft 製品との相互運用性

#### **HSM** のサポート

現在のプレビュー ステータスのみで提供されている機能の 1 つに加え、次の追加のポイント が、Expressway の HSM サポートに適用されます。

- オプションキーで有効化されている他の機能と同様に(前のセクションを参照)、スマー ト ライセンスを使用する Expressway とともに HSM を使用することはできません。
- 「SafeNet Luna」 ネットワーク デバイスは、Expressway のユーザインターフェイスに表示 されますが、このデバイスは現在 Expressway によって一切サポートされていないため、 SafeNet Luna 設定を行ってはいけません。

### オプションキーは **65** キー以下のみに対して有効

65 を超えるオプションキー(ライセンス)を追加しようとすると、それらは Expressway Web インターフェイスに通常どおり表示されます(**[**メンテナンス(**Maintenance**)**]** > **[**オプション キー(**Option keys**)**]**)。適用されるオプション キーは最初の 65 個のみです。66 個目以降の オプションキーは追加されているように見えても実際には Expressway によって処理されませ ん。Bug ID [CSCvf78728](https://bst.cloudapps.cisco.com/bugsearch/bug/cscvf78728) を参照してください。

#### **TURN** サーバ

現在、TCP 443 TURN サービスと TURN ポートの多重化は、CLI ではサポートされていませ ん。これらの機能を有効にするには、Expressway Web インターフェイスを使用します(**[**設定 (**Configuration**)**]** > **[**トラバーサル(**Traversal**)**]** > **[**(**TURN**)**]**)。

## <span id="page-24-0"></span>**Expressway** の **X14.0.1** へのアップグレード

このセクションでは、推奨される方法である Web ユーザ インターフェイスを使用して、 Expresswayにソフトウェアをインストールする方法について説明します。インストールを実行 するために、SCP や PSCP などの安全なコピープログラムを使用する場合は、代わりに *Cisco Expressway* 管理者ガイドを使用してください 。

概要

#### 表 **9 :** 一般的なアップグレード プロセスのタスクの概要

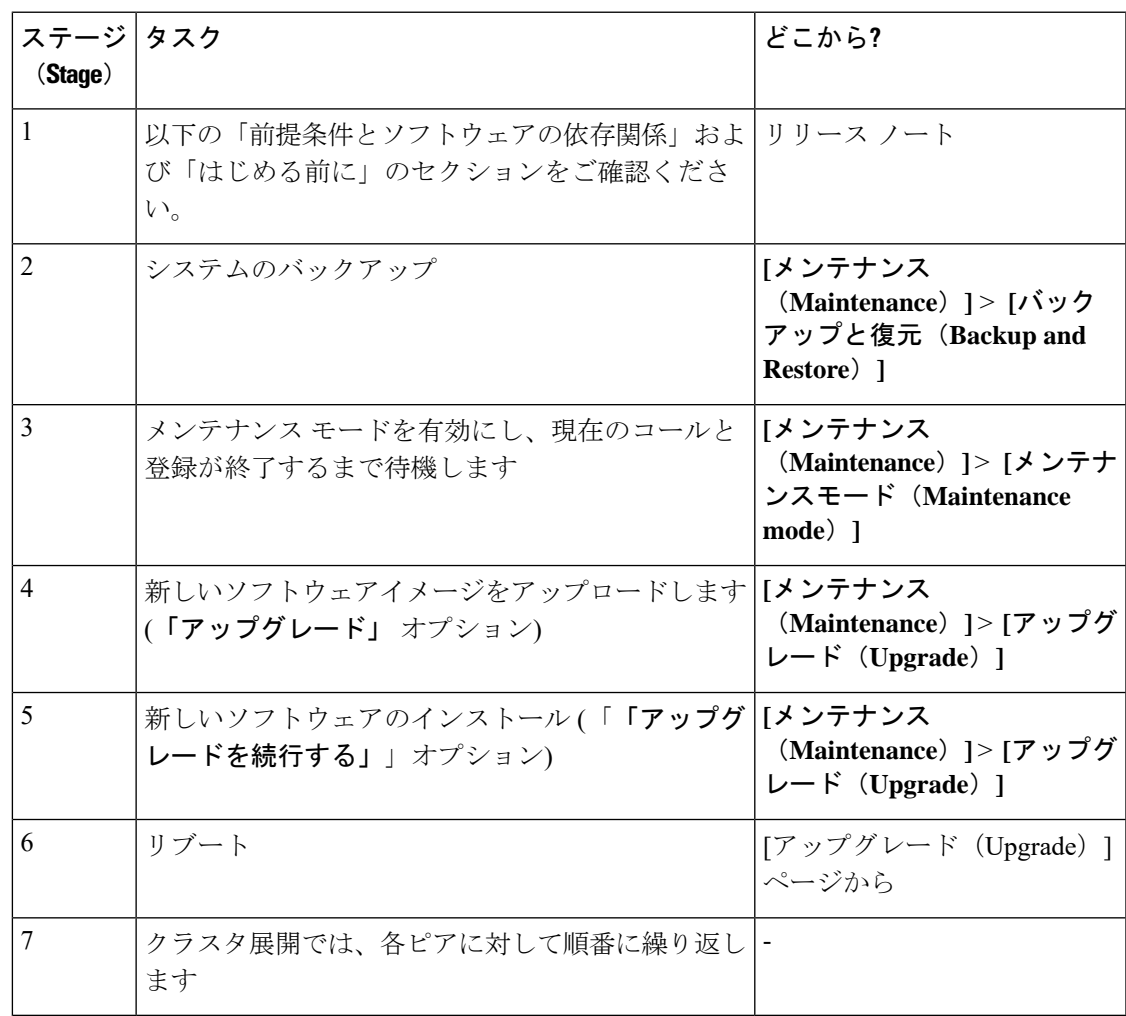

## <span id="page-24-1"></span>前提条件とソフトウェアの依存関係

このセクションには、アップグレード後にシステムが正常に動作しなくなる可能性のある問題 についての重要な情報が含まれています。アップグレードする前に、このセクションを確認 し、導入に適用されるタスクを完了してください。

#### **X8.11.4** より前の **Expressway** システムでは、**2** 段階アップグレードが必要

バージョン X8.11.4 よりも前のソフトウェアを実行しているシステムをアップグレードする場 合は、まず中間リリースにアップグレードしてから、ソフトウェアをインストールする必要が あります(この要件は、X8.11.x 以降のバージョンへのすべてのアップグレードに適用されま す)。既存のシステムのバージョンによっては、アップグレードが失敗します。中間リリース として X8.11.4 にアップグレードすることをお勧めします。

#### リリースキーが必要かどうか

X8.6.x以降のソフトウェア上のExpresswayをこのリリースにアップグレードする場合(X8.11.4 からX12.7へなど)、リリースキーは必要ありません。この変更はX12.5.4で導入されました。 (Cisco VCS システムでは引き続きリリース キーが使用されています)。

#### すべての導入の手順:

X12.6 または X12.6.1 からアップグレードし、アラームベースの電子メール通知機能を使用す る場合

X12.6.2 では、電子メール ID の長さは最大254文字に制限されています。アップグレードする 前に、すべての宛先電子メール ID が 254 文字以下であることを確認してください。 (注)

ダウングレードはサポートされません。より新しいバージョンの Expressway を実行している システムに古いバージョンをインストールしないでください。システム設定が失われます。

X8.11 から、アップグレード後にシステムが再起動すると、新しい暗号化メカニズムが使用さ れます。これは、そのリリースで導入された、ソフトウェアインストールごとの一意の信頼の あるルートに起因します。 (注)

X8.8以降のバージョンは、以前のバージョンよりも安全性が高くなっています。アップグレー ドにより、導入が期待どおりに機能しなくなる可能性があります。また、X8.8以降にアップグ レードする前に、次の環境上の問題を確認する必要があります。

- 証明書:X8.8で証明書の検証が厳しくなったため、検証に失敗しないように、次の項目を 確認する必要があります。
	- TLS 接続を検証するために、アップグレードの前後にセキュア トラバーサル テスト を試してください(**[**メンテナンス(**Maintenance**)**]** > **[**セキュリティ(**Security**)**]** > **[**セキュアトラバーサル テスト(**Secure traversal test**)**]**)。
	- UnifiedCommunicationsノードが展開されている場合、それらのノードで、Expressway-C の信頼リストにある CA が発行した有効な証明書を使用していますか?
	- 自己署名証明書を使用する場合、それらは一意ですか?Expressway の信頼できる CA リストには、展開内のすべてのノードの自己署名証明書が含まれていますか。
- Expressway の信頼できる CA リスト内のすべてのエントリは一意ですか。重複をなく します。
- 他のインフラストラクチャへの接続で **TLS** 検証モードが有効になっている場合(常 にユニファイドコミュニケーショントラバーサルゾーンの場合は常にデフォルトで、 ユニファイド コミュニケーション ノードへのゾーンの場合はオプション)、ホスト の証明書の CN または SAN フィールドにホスト名が存在することを確認する必要が あります。失敗した展開を解決するための簡単な方法であっても、TLS検証モードを 無効にすることは推奨されません。
- **DNS** エントリ:Expressway がやり取りするすべてのインフラストラクチャ システムに対 して、DNS の順方向および逆方向ルックアップがありますか。X8.8 以降では、すべての Expressway-E システムに対して前方および逆方向の DNS エントリを作成して、それらに TLS接続を行うシステムがFQDNを解決し、証明書を検証できるようにする必要がありま す。Expressway システムのホスト名と IP アドレスを解決できない場合、MRA などの複雑 な展開がアップグレード後に期待どおりに動作しない可能性があります。
- クラスタピア:有効な証明書があるかどうかを確認します。デフォルトの証明書を使用し ている場合は、(少なくとも)内部生成された証明書に置き換えるか、またはピアの信頼 リストを発行 CA で更新する必要があります。X8.8 から、クラスタリング通信は、IPSec の代わりにピア間の TLS 接続を使用します。デフォルトでは、TLS 検証はアップグレー ド後に強制的に実行されず、実行するようにアラームによって通知されます。

#### アップグレードの一部としてリブートが必要な場合とそのタイミング

システム プラットフォームのコンポーネントのアップグレードは 2 段階のプロセスで行いま す。まず、新しいソフトウェアイメージをExpresswayにアップロードします。これと同時に、 システムの現在の設定が記録されるため、アップグレード後にこれを復元することができま す。この最初の段階ではシステムは引き続き既存のソフトウェアバージョンで稼働しており、 すべての正常なシステム プロセスが継続します。

アップグレードの第 2 段階では、システムをリブートする必要があります。Expressway はリ ブート時に新しいソフトウェア バージョンをインストールし、以前の設定を復元します。リ ブートによって、現在のすべてのコールが終了し、現在のすべての登録も終了します。つま り、新しいソフトウェアはいつでもアップロードできるため、タイミングが合うまで(コール がまったく実行されていないときなど)待機してからシステムをリブートすることで、新しい バージョンに切り替えることができます。ソフトウェアのアップロードとリブートの間に行っ た設定変更は、新しいソフトウェア バージョンでシステムを再起動した時点で失われます。

システム プラットフォーム以外のコンポーネントのアップグレードでは、システム リブート は必要ありません。ただし、そのコンポーネントが提供するサービスはアップグレードが完了 するまで、一時的に中断されます。

#### **MRA** を使用する導入

このセクションは、Expressway for MRA(Cisco Unified Communications 製品を使用したモバイ ルおよびリモート アクセス)を使用する場合にのみ適用されます。

• ユニファイド コミュニケーション インフラストラクチャ ソフトウェアの最小バージョン が適用されます。一部のバージョンのUnifiedCM、IM andPresenceサービス、およびCisco Unity Connection には、CiscoSSL アップデートのパッチが適用されています。Expressway のアップグレード前に、『*Cisco Expressway* 経由の *Mobile & Remote Access* 導入ガイド』に 記載されている最小バージョンを実行しているかどうかを確認してください 。

IM および Presence サービス 11.5 は例外です。IM and Presence Service を 11.5 にアップグ レードする前に、Expressway を x8.8 以降にアップグレードする必要があります。

- Expressway-Cと Cisco Expressway-E の両方を同じアップグレード「ウィンドウ」(期間) 中にアップグレードする必要があります(これは非 MRA 展開に対する一般的な推奨事項 でもあります)。Expressway-C と Expressway-E の拡張機能は、さまざまなバージョンで の使用をお勧めしません。
- •この項目は、TCまたは Collaboration Endpoint (CE) ソフトウェアを実行しているクラス ター化された Unified CM とエンドポイントで、MRA に使用される Expressway をアップグ レードする場合に適用されます。この場合、Expresswayをアップグレードする「前に」、 以下に(または後続で)リストされている関連する TC または CE メンテナンス リリース をインストールする必要があります。これは、フェールオーバーに関する既知の問題を回 避するために必要です。推奨される TC / CE メンテナンスリリースがない場合、エンドポ イントが登録された元の Unified CM が何らかの理由で失敗した場合、エンドポイントは 別の Unified CM へのフェールオーバーを試行しません。Bug ID [CSCvh97495](https://bst.cloudapps.cisco.com/bugsearch/bug/CSCvh97495)を参照してく ださい。
	- TC7.3.11
	- CE8.3.3
	- CE9.1.2

X8.10.x以降では、MRA認証(アクセス制御)設定は、以前のリリースのようにExpressway-E で設定するのではなくExpressway-Cで設定します。また、既存の設定を維持できない場合は、 デフォルト値が適用されます。システムを正常に動作させるため、アップグレード後に Expresswayのアクセス制御設定を設定し直す必要があります。これらの手順については後述し ます。

#### **FIPS** モードの暗号を使用する展開

Expressway で FIPS モードが有効になっている場合、アップグレード後に、デフォルトの SIP TLS Diffie-Hellmanキーサイズをデフォルトの1024ビットから2048以上に手動で変更します。 これらの手順については後述します。

#### **CiscoUnifiedCommunications ManagerIM andPresenceService 11.5(1)**を記載した**X8.7.x**以前のバー ジョンを使用した導入

Expressway X8.7.x(およびそれ以前のバージョン)は、Cisco Unified Communications Manager IM and Presence Service 11.5(1) 以降との相互運用性がありません。これは、IM and Presence Service の当該バージョンでの計画的な変更によるものであり、Expressway X8.8 以降でそれに 対応する変更が行われています。継続的な相互運用性を確保するため、IM and Presence Service

システムをアップグレードする前に Expressway システムをアップグレードしてください。 Expressway で次のエラーが発生する場合は、この問題の兆候です。「*<IM&P* ノード アドレ ス*>* と通信できませんでした。(*Failed Unable to Communicate with <IM&P node address>.*)AXL query HTTP error "'HTTPError:500'"」

#### **Cisco Webex** ハイブリッド サービスを使用する導入

管理コネクタは、Expressway をアップグレードする前に最新のものにする必要があります。 Expressway をアップグレードする前に、Cisco Webex クラウドによってアドバタイズされた管 理コネクタのアップグレードを承認して受け入れます。そうでない場合、アップグレード後に コネクタで問題が発生する場合があります。ハイブリッド コネクタ ホスティングでサポート される Expressway のバージョンの詳細については、「[Connector](https://collaborationhelp.cisco.com/article/en-us/ruyceab) Host Support for Cisco Webex Hybrid [Services](https://collaborationhelp.cisco.com/article/en-us/ruyceab)(Cisco Webex ハイブリッド サービスのコネクタ ホスト サポート)」を参照し てください。

## アップグレード手順

はじめる前に

- システムのアクティビティレベルが低いときにアップグレードを実行します。
- システムアップグレードでは、プロセスを完了するためにシステムリブートが必要です。 リブートによって、すべてのアクティブなコールと登録が強制終了されます。
- クラスタシステムの場合は、すべてのピアを同じ「ウィンドウ」でアップグレードするた めの十分な時間を割り当てます。クラスタは、ソフトウェアバージョンがすべてのピアで 一致するまで、正常に再形成されません。
- **[**アラーム **(Alarms)]** ページ (**[**ステータス **(Status)]** > **[**アラーム **(Alarms)]**)を参照して、す べてのアラームが実行され、クリアされていることを確認します。クラスタをアップグ レードする場合は、各ピアに対してこれを実行します。
- VM ベースのシステムをアップグレードする場合は、標準の *.tar.gz* ソフトウェアの イメー ジ ファイルを使用します。*.ova* ファイルは、VMware への Expressway ソフトウェアの初 期インストールにのみ必要です。
- MRA に対して Expressway を使用していて、X8.9.x より前のバージョンから X 8.10 以降に アップグレードする場合は、アップグレードする前に MRA 認証の設定をメモしてくださ い。バージョン X8.10 以降では、MRA 認証(アクセス制御)設定を、Expressway-E から Expressway-C に移動しました。アップグレードでは、既存の Cisco Expressway-E 設定は保 持されないため、アップグレード後は、それらを確認し、必要に応じて展開に合わせて調 整する必要があります。既存の MRA 認証設定にアクセスするには、次のようにします。
- **a**. Expressway-E で、**[**設定(**Configuration**)**]** > **[Unified Communications ]** > **[**設定 (**Configuration**)**]** に移動し、**[**シングルサインオンのサポート(**SingleSign-onsupport**)**]** を探します。

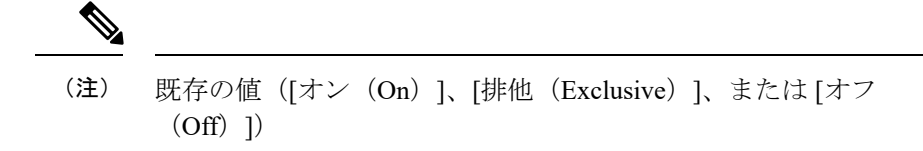

**b**.シングルサインオンサポートが *[*オン(*On*)*]* または *[*排他(*Exclusive*)*]* に設定されて いる場合。

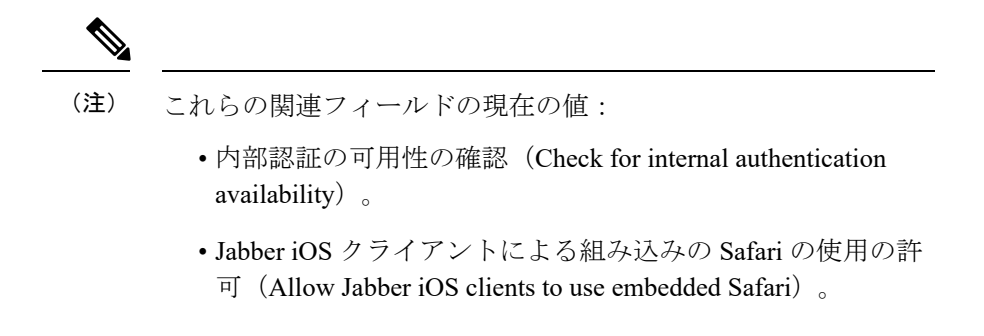

• [前提条件とソフトウェアの依存関係](#page-24-1)に記載されているすべての関連タスクが完了している ことを確認します。

トラバーサルゾーンを介して接続された、**Expressway-C** および **Expressway-E** システムのアッ プグレード

トラバーサルゾーンを介して接続されている Expressway-C (トラバーサル クライアント)お よび Expressway-E (トラバーサル サーバ) システムのすべての場合では、両方とも同じソフ トウェアバージョンを実行することをお勧めします。Mobile & Remote Access などの一部のサー ビスでは、両方のシステムで同じバージョンを実行する必要があります。

ただし、ある Expressway システムから、Expressway の以前の機能リリースを実行している別 のシステムへのトラバーサルゾーンリンクをサポートしています(たとえば、X8.11システム から X12.5 システムへ)。つまり、Expressway-C システムと Expressway-E システムを同時に アップグレードする必要はありません。

## スタンドアロン システムをアップグレードするためのプロセス

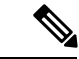

クラスタ化された Expressway をアップグレードする場合は、このプロセスを使用しないでく ださい。代わりに、クラスタ [システムをアップグレードするためのプロセス](#page-31-0)を使用します。 (注)

手順

ステップ **1** 管理者として Expressway ユーザ インターフェイスにログインします。

- ステップ **2** アップグレードする前に、Expressway システムをバックアップします(**[**メンテナンス (**Maintenance**)**]** > **[**バックアップと復元(**Backup and restore**)**]**)。
- ステップ **3** メンテナンスモードを有効して、Expresswayが新しい着信コールを一切処理しないようにしま す(**[**メンテナンス(**Maintenance**)**]** > **[**メンテナンス モード(**Maintenance mode**)**]**)。既存 のコールはコールが終了するまで継続します。
- ステップ **4** コールがクリアされ、登録がタイムアウトになるまで待機します。

自動的にクリアされないコールまたは登録を手動で削除するには、**[**ステータス(**Status**)**]** > **[**コール(**Calls**)**]** ページまたは **[**ステータス(**Status**)**]** > **[**登録(**Registrations**)**]** > **[**デバイス ごと(**By device**)**]**ページをそれぞれ使用します (SIP コールがすぐにクリアされない場合があ ります)。

- Conference Factory の登録はそのままにしておいて構いません(有効化されている場 合)。これはコールの送信元ではなく、また他のピアが各自の Conference Factory 登 録を所有しているため、これを削除しても別のピアにロールオーバーされることはあ りません。 (注)
- ステップ **5 [**メンテナンス(**Maintenance**)**]** > **[**アップグレード(**Upgrade**)**]**に移動して、**[**アップグレード (**Upgrade**)**]** ページにアクセスします。
- ステップ **6** [参照(Browse)]をクリックし、アップグレードするコンポーネントのソフトウェアイメージ ファイルを選択します。

Expressway は、選択したソフトウェア イメージ ファイルに基づいて、アップグレードするコ ンポーネントを自動的に検出します。

- ステップ **7** [アップグレード(Upgrade)]をクリックします。この手順では、ソフトウェアファイルはアッ プロードされますが、インストールはされません。アップロードが完了するまで数分かかる場 合があります。
- ステップ **8** システム プラットフォーム コンポーネントに対するアップグレードの場合は、**[**アップグレー ドの確認(**Upgrade confirmation**)**]** ページが表示されます。
	- **1.** 以下の詳細を確認してください。
		- 新しいソフトウェア バージョン番号が想定どおりである。
		- **MD5**ハッシュと「**SHA1**ハッシュ」の値が、ソフトウェアイメージファイルをダウン ロードした cisco.com ページに表示された値と一致している。
	- **2.** [アップグレードの続行(Continue with upgrade)] をクリックします。この手順では、新し いソフトウェアをインストールします。

[システムアップグレード(Systemupgrade)]ページが開き、ソフトウェアのインストール 中は経過表示バーが表示されます。

ソフトウェアのインストールが完了すると、アクティブなコールと登録の概要が表示され ます(コールと登録は、次の手順でシステムをリブートすると失われます)。

**3.** [システムのリブート(Reboot system)] をクリックします。ソフトウェア tar ファイルの アップロードとリブートの間に設定変更を行った場合、それらの変更はシステムの再起動 時にすべて失われます。 経過表示バーが終了を示した後に、Webブラウザインターフェイスが再起動プロセス中に

タイムアウトする場合があることに注意してください。これは、Expressway がディスク ファイル システムチェックを実行する場合に発生する可能性があります。これは、約 30 回の再起動ごとに実行されます。

リブートが完了すると、[ログイン (Login) ] ページが表示されます。

ステップ **9** (システムプラットフォームではなく)他のコンポーネントへのアップグレードの場合、ソフ トウェアは自動的にインストールされ、再起動する必要はありません。

#### 次のステップ

MRA を使用しない場合は、アップグレードが完了し、Expressway の設定が期待どおりになり ます。[概要(Overview)] ページと [アップグレード(Upgrade)] ページに、アップグレード されたソフトウェアのバージョン番号が表示されます。

MRAを使用していて、X8.9.x以前のバージョンからアップグレードする場合は、付録2:[MRA](#page-41-0) [展開のアップグレード後のタスクの](#page-41-0)説明に従って、MRAアクセス制御設定を設定し直します。

オプション キーを有効にする必要があるコンポーネントがある場合は、**[**メンテナンス (**Maintenance**)**]** > **[**オプション キー(**Option keys**)**]**ページから行います。

ExpresswayでFIPSモードが有効な場合(つまり、FIPS140暗号化システムである場合)、X12.6 から、デフォルトの SIP TLS Diffie-hellman キー サイズをデフォルトの 1024 ビットから 2048 以上に手動で変更する必要があります。この操作を行うには、Expresswayコマンドラインイン ターフェイスで次のコマンドを入力します(キー サイズが 2048 を超える場合は、最終的な要 素の値を変更します):*xconfiguration SIP Advanced SipTlsDhKeySize: "2048"*

この手順は、ほとんどのシステムには該当しません。これは、高度なアカウントセキュリティ が設定され、FIPS が有効になっているシステムのみに適用されます。

### <span id="page-31-0"></span>クラスタ システムをアップグレードするためのプロセス

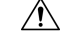

構成データが失われるリスクを回避し、サービスの継続性を維持するために、「先にプライマ リピアをアップグレード」してから、下位ピアを「一度に1つずつ順にアップグレード」しま す。 注意

まず、Expressway-Eクラスタを最初にアップグレードしてから、その後にExpressway-Cをアッ プグレードすることを推奨します(どの場合もプライマリピアで開始します)。これによっ て、Expressway-CでExpressway-Eに対する新しいトラバーサルセッションを開始した場合に、 Expressway-Eでその処理の準備が整います。プライマリのピアから始めて、クラスタピアを次 の順序でアップグレードします。

手順

- ステップ **1** 管理者として Expressway ユーザ インターフェイスにログインします。
- ステップ **2** アップグレードする前に、Expresswayをバックアップします(**[**メンテナンス(**Maintenance**)**]**> **[**バックアップと復元(**Backup and restore**)**]**)。
	- クラスタのピアが異なるバージョンの Expressway を実行している場合は、アップグ レードに必要な設定以外の設定変更は行わないでください。クラスタは、プライマリ Expresswayとは異なるバージョン上で実行されている下位のピアに対しては、設定の 変更を一切複製しません。 (注)
- ステップ **3** メンテナンスモードを有効して、ピアが新しい着信コールを一切処理しないようにします(**[**メ ンテナンス(**Maintenance**)**]** > **[**メンテナンスモード(**Maintenance mode**)**]**)。既存のコール はコールが終了するまで継続します。クラスタ内の他のピアは、コールの処理を続行します。
- ステップ **4** コールがクリアされ、登録がタイムアウトになるまで待機します。

自動的にクリアされないコールまたは登録を手動で削除するには、**[**ステータス(**Status**)**]** > **[**コール(**Calls**)**]** ページまたは **[**ステータス(**Status**)**]** > **[**登録(**Registrations**)**]** > **[**デバイス ごと(**By device**)**]**ページをそれぞれ使用します (SIP コールがすぐにクリアされない場合があ ります)。

- Conference Factory の登録はそのままにしておいて構いません(有効化されている場 合)。これはコールの送信元ではなく、また他のピアが各自の Conference Factory 登 録を所有しているため、これを削除しても別のピアにロールオーバーされることはあ りません。 (注)
- ステップ **5 [**メンテナンス(**Maintenance**)**]** > **[**アップグレード(**Upgrade**)**]**に移動して、**[**アップグレード (**Upgrade**)**]** ページにアクセスします。
- ステップ **6** [参照(Browse)]をクリックし、アップグレードするコンポーネントのソフトウェアイメージ ファイルを選択します。Expresswayは、選択したソフトウェアイメージファイルに基づいて、 アップグレードするコンポーネントを自動的に検出します。
- ステップ **7** [アップグレード(Upgrade)]をクリックします。この手順では、ソフトウェアファイルはアッ プロードされますが、インストールはされません。アップロードが完了するまで数分かかる場 合があります。
- ステップ **8** システム プラットフォーム コンポーネントに対するアップグレードの場合は、[アップグレー ドの確認(Upgrade confirmation)] ページが表示されます。
	- **1.** 以下の詳細を確認してください。
		- 新しいソフトウェア バージョン番号が想定どおりである。
		- **MD5**ハッシュと「**SHA1**ハッシュ」の値が、ソフトウェアイメージファイルをダウン ロードした cisco.com ページに表示された値と一致している。
	- **2.** [アップグレードの続行(Continue with upgrade)] をクリックします。この手順では、新し いソフトウェアをインストールします。

[システムアップグレード(Systemupgrade)]ページが開き、ソフトウェアのインストール 中は経過表示バーが表示されます。

ソフトウェアのインストールが完了すると、アクティブなコールと登録の概要が表示され ます(コールと登録は、次の手順でシステムをリブートすると失われます)。

**3.** [システムのリブート(Reboot system)] をクリックします。ソフトウェア tar ファイルの アップロードとリブートの間に設定変更を行った場合、それらの変更はシステムの再起動 時にすべて失われます。

経過表示バーが終了を示した後に、Webブラウザインターフェイスが再起動プロセス中に タイムアウトする場合があることに注意してください。これは、Expressway がディスク ファイル システムチェックを実行する場合に発生する可能性があります。これは、約 30 回の再起動ごとに実行されます。

クラスタの通信の失敗やクラスタのレプリケーションのエラーなど、アップグレードプロ セス中に発生するクラスタ関連のすべてのアラームと警告は無視します。これらは予測済 みのものであり、すべてのクラスタピアがアップグレードされたとき、およびクラスタ データの同期後(通常、完全なアップグレードから 10 分以内)に解決されます。

リブートが完了すると、[ログイン (Login) ] ページが表示されます。

- ステップ **9** (システムプラットフォームではなく)他のコンポーネントへのアップグレードの場合、ソフ トウェアは自動的にインストールされ、再起動する必要はありません。
- ステップ **10** すべてのピアが新しいソフトウェアバージョンになるまで、各ピアについて前の手順を繰り返 します。

次のステップ

- **1. Expressway** (プライマリを含む) の新しいステータスを確認します。
	- **1. [**システム(**System**)**]** > **[**クラスタリング(**Clustering**)**]**に移動し、クラスタデータ ベースのステータスが **[**アクティブ(**Active**)**]** とレポートされていることを確認しま す。
	- **2.** [システム (System) ]、[設定 (Configuration) ]、[アプリケーション (Application) ]メ ニューで、各項目の構成を確認します。
- **2.** Expressway 再度をバックアップします(**[**メンテナンス(**Maintenance**)**]** > **[**バックアップ およびリストア(**Backup and restore**)**]**)。
- **3.** MRAを使用していて、X8.9.x以前のバージョンからアップグレードする場合は[、付録](#page-41-0)2: MRA [展開のアップグレード後のタスクの](#page-41-0)説明に従って、MRA アクセス制御設定を設定し 直します。
- **4.** オプション キーを有効にする必要があるコンポーネントがある場合は、**[**メンテナンス (**Maintenance**)**]** > **[**オプション キー(**Option keys**)**]**ページから行います。

**5.** ExpresswayでFIPSモードが有効な場合(つまり、FIPS140暗号化システムである場合)、 X12.6 から、デフォルトの SIP TLS Diffie-hellman キー サイズをデフォルトの 1024 ビット から 2048 以上に手動で変更する必要があります。この操作を行うには、Expressway コマ ンドラインインターフェイスで次のコマンドを入力します(キー サイズが 2048 を超える 場合は、最終的な要素の値を変更します):*xconfiguration SIP Advanced SipTlsDhKeySize: "2048"*

この手順は、ほとんどのシステムには該当しません。これは、高度なアカウントセキュリ ティが設定され、FIPS が有効になっているシステムのみに適用されます。

**6.** (省略可)何らかの理由でデフォルトの TLS バージョンを変更する必要がある場合は、 『Cisco Expressway 証明書の作成と使用に関する導入ガイド』で、各ピアで TLS バージョ ンを設定する方法について説明されています。

**Expressway** クラスタでのソフトウェアのアップグレードは完了しました。

## <span id="page-34-0"></span>コラボレーション ソリューション アナライザの使用

コラボレーションソリューションアナライザは、Cisco Technical Assistance Center (TAC) が導 入の検証(および Expressway ログファイル解析)を支援するために作成したものです。たと えば、ビジネス ツー ビジネス コール テスターを使用して、コールの検証とテストを行うこと ができます。これには、Microsoft インターワーキングコールが含まれます。

コラボレーション ソリューション アナライザを使用するには、カスタマー アカウントまたは パートナー アカウントが必要です。

### はじめに

手順

- ステップ **1** ログ分析ツールを使用する予定であれば、まず、Expressway のログを収集します。
- ステップ **2** <https://cway.cisco.com/tools/CollaborationSolutionsAnalyzer/> にサインインします。

X12.6 からは、**[**診断ロギング(**Diagnostic logging**)**]** ページの **[**ログの分析(**Analyze log**)**]** ボ タン(**[**メンテナンス(**Maintenance**)**]**> **[**診断(**Diagnostics**)**]**)を使用し、コラボレーション ソリューションアナライザのトラブルシューティングツールへのリンクを開けます。

- ステップ **3** 使用するツールをクリックします。たとえば、ログを使用するには、次のようにします。
	- 1. [ログ分析 (Log analysis)] をクリックします。
	- **2.** ログファイルをアップロードします。
	- **3.** 分析するファイルを選択します。
	- 4. [分析の実行 (Run Analysis) ] をクリックします。

ツールはログファイルを分析し、生のログよりも理解しやすい形式で情報を表示します。 たとえば、ラダー図を生成して SIP コールを表示することができます。

## <span id="page-35-0"></span>バグ検索ツールの使用

バグ検索ツールには、問題の説明と利用可能な解決策など、このリリースおよび以前のリリー スの未解決の問題と解決済みの問題に関する情報があります。これらのリリースノートに示さ れている ID によって、それぞれの問題の説明に直接移動できます。

このマニュアルに記載された問題に関する情報を検索するには、次の手順を実行します。

- **1.** Web ブラウザを使用して、バグ検索ツールに移動します。<https://tools.cisco.com/bugsearch/>
- **2.** cisco.com のユーザ名とパスワードでログインします。
- **3.** 検索フィールドにバグ ID を入力して、検索をクリックします。

**ID** がわからない場合に情報を検索するには、次の手順を実行します。

- **1.** [検索(Search)] フィールドに製品名を入力し、[検索(Search)] をクリックします。
- **2.** 表示されるバグのリストで[フィルタ(Filter)]ドロップダウンリストを使用し、[キーワー ド(Keyword)]、[変更日(ModifiedDate)]、[重大度(Severity)]、[ステータス(Status)] 、[テクノロジー(Technology)] のいずれかでフィルタリングを行います。

バグ検索ツールのホームページの [詳細検索 (Advanced Search) ] を使用して、特定のソフト ウェア バージョンで検索します。

Bug Search Tool のヘルプ ページには、Bug Search Tool の使用に関する詳細情報があります。

## <span id="page-35-1"></span>マニュアルの入手方法およびテクニカル サポート

電子メールまたは RSS フィードで送信される柔軟な通知アラートをカスタマイズするには、 [シスコ通知サービス](http://www.cisco.com/cisco/support/notifications.html)をご利用ください。

マニュアルの入手、Cisco バグ検索ツール(BST)の使用、サービス リクエストの送信、追加 情報の収集の詳細については、[更新情報](http://www.cisco.com/c/en/us/td/docs/general/whatsnew/whatsnew.html)を参照してください。

新しく作成された、または改訂されたシスコのテクニカルコンテンツをお手元で直接受信する には、[更新情報](http://www.cisco.com/assets/cdc_content_elements/rss/whats_new/whatsnew_rss_feed.xml)の RSS フィード [英語] をご購読ください。RSS フィードは無料のサービスで す。

## <span id="page-36-0"></span>付録 **1**:**Expressway** での **HSM** デバイスの設定

#### 重要:事前の確認事項

**HSM** の障害。Expressway が HSM を使用するように設定されており、その後 HSM が失敗する と、暗号化を必要とするすべてのサービスが利用できなくなります。これには、MRA、コー ル、Web アクセスなどが含まれます。

初期設定へのリセット。何らかの理由で HSM が恒久的に利用できない場合は、Expressway の 初期設定化を行ってから、Expressway で新しい HSM を設定する必要があります。初期設定化 のリセットでは、ソフトウェアイメージが再インストールされ、**Expressway** 設定がデフォル トで最も少ない機能がリセットされます(リセットの実行方法については、『Expressway管理 者ガイド』を参照してください)。

### **HSM** を有効にして管理する方法

**HSM** 構成ページ(**[**メンテナンス(**Maintenance**)**]** > **[**セキュリティ(**Security**)**]** > **[HSM** 構 成 (**HSM configuration**)**]**)を使用して、Expressway 必要な情報を設定します。

#### 設定はクラスタ全体に複製されます。

[HSM設定 (HSM configuration) ]ページの設定は、Expresswayクラスタ内のすべてのピアにわ たって複製されます。したがって、1 つのピアの設定を追加または削除すると、その変更は他 のすべてのピアに複製されます。

#### タスク **1**:前提条件の設定

Expressway のハードウェア セキュリティ モジュール(HSM)機能を有効にする前に、次の手 順を実行してください。

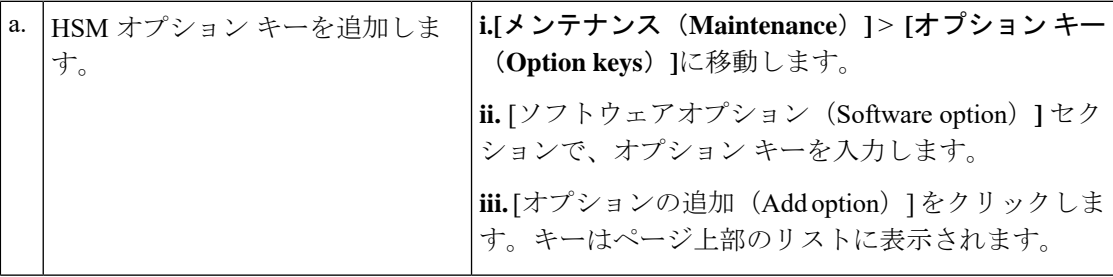

I

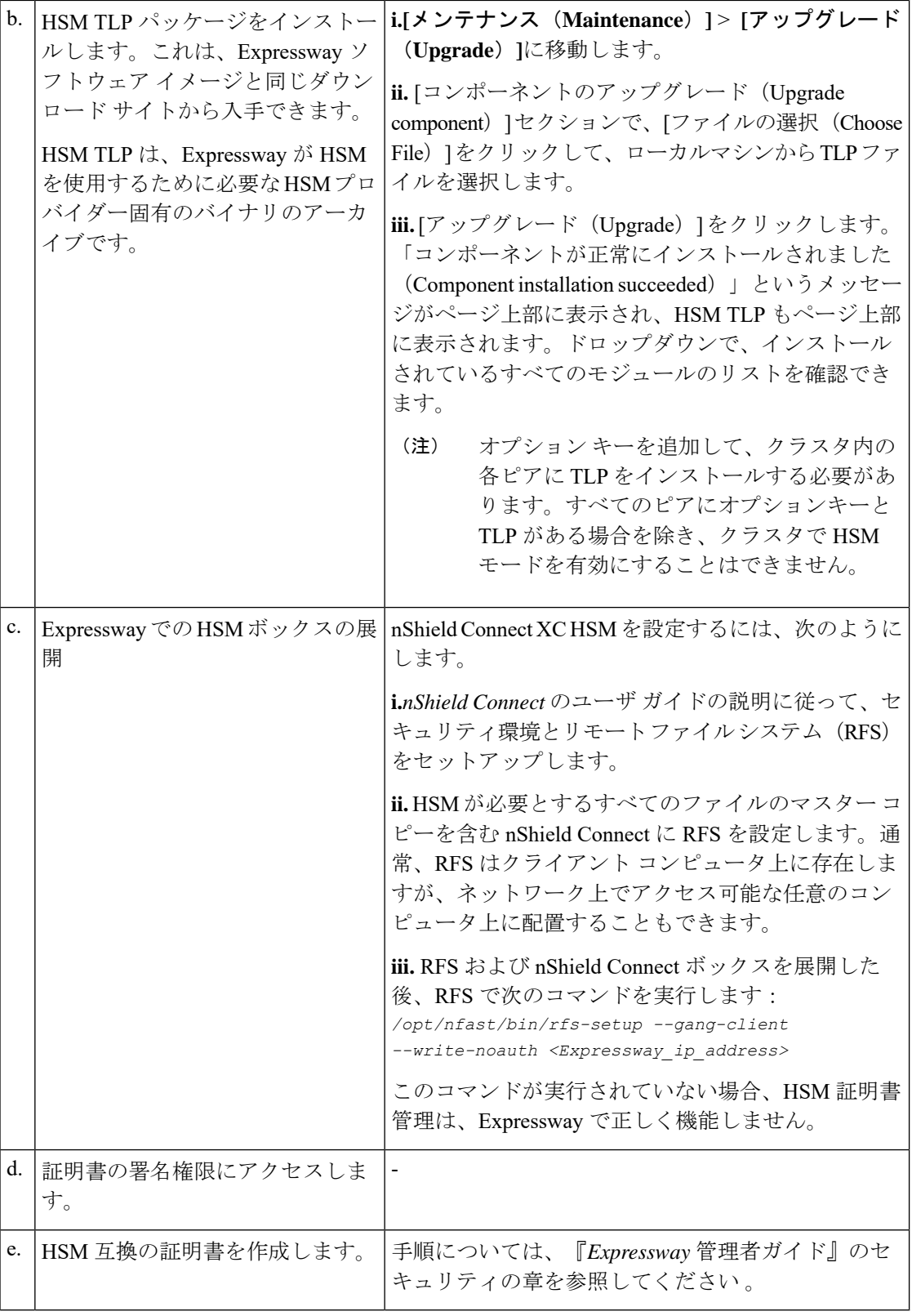

#### タスク **2**:**Expressway** で **HSM** を有効にする

この手順は、Expressway で HSM を有効にするために推奨される手順です。

手順

- ステップ **1 [**メンテナンス(**Maintenance**)**]** > **[**セキュリティ(**Security**)**]** > **[HSM** 構成(**HSM configuration**)**]**に移動します。
- ステップ **2 [HSM** 構成(**HSM Settings**)**]**で、**[HSM** モード(**HSM Mode**)**]** ドロップダウンリストから HSM プロバイダーを選択します。
- ステップ **3** nShield の設定
	- **1.** RFS IP アドレスと RFS ポートを入力します。デフォルトのポートは 9004 です。
	- **2. [**保存(**Save**)**]**をクリックして、構成を保存します。

次のメッセージがページの一番上に表示されます。

HSM ODDOODDOOD

- **3.** [モジュールの追加(Add Module)] セクションで、デバイスの IP アドレス、ポート、ESN (電子シリアル番号)、および KNETI(ネットワーク整合性キー)を入力します。
- **4. [**モジュールの追加(**Add Module**)**]**をクリックします。 次のメッセージがページの一番上に表示されます。

HSM 0000000000000000

- **5. [HSM** モード(**HSM Mode**)**]**タブの下の表にデバイスが表示されるようになりました 。
- **6.** デバイスを追加するには、モジュールの追加手順を繰り返します。
- ステップ **4 [HSM** モード(**HSM Mode**)**]** を *[*オン(*On*)*]* に設定して、**[**モードを設定(**Set Mode**)**]**をク リックします。

次のメッセージがページの一番上に表示されます。

HSM 000000000000000

HSM モードの *On/Off* を切り替えると、Web が利用できなくなる場合があります。こ の問題が発生した場合は、ブラウザページをリロードします。 (注)

結果:Expressway で HSM の使用が可能になります。

#### 次のタスク

HSM の動作ステータスを確認するには、次のセクションタスク 3:HSM [ステータスチェック](#page-39-0) [の監視](#page-39-0)を参照してください。

#### <span id="page-39-0"></span>タスク **3**:**HSM** ステータスチェックの監視

HSM モードを有効にすると、**HSM** 設定ページに **[HSM** ステータスチェック(**HSM Status Check**)**]** セクションが表示されます。このセクションには、すべての Expressway クラスタピ ア用の HSM サーバと HSM 証明書、および各ピアのすべてのモジュールに関する情報が表示 されます。

#### 実行中の **HSM** サーバ

- **1.** HSM ボックスとの通信を担当するプロセスが Expressway で実行されている場合は、HSM モードを Expressway で有効にした後、**TRUE** になります。
- **2.** プロセスが Expressway 上で実行中ではなく、HSM エラーアラームが発生した場合は、 **FALSE** になります。

#### 使用中の **HSM** 証明書

- **1.** HSM 証明書と秘密キーが Expressway で使用されている場合は、TRUE になります。
- **2.** Expressway が HSM 証明書と秘密キーを使用していない場合は、FALSE になります。デ フォルトの状態はFALSEです。「HSM証明書が使用されていません(*HSM certificate is not used*)」という警告が Expressway で表示されます。これは、HSM 証明書と秘密 キーを使用していないことを警告するものです。

HSM 証明書と秘密キーが Expressway に展開されると、このアラームは引き下げられ、表 示されるステータスは TRUE に変更されます。

ESN セクションには、HSM の設定中に追加され、その ESN で区別される HSM モジュールが リストされます。その他の列は、接続ステータスとハードウェアのステータスを定義します。

#### 接続ステータス

- **1.** ExpresswayとHSMモジュール間にネットワークの問題が存在しない場合は、OKとなりま す。
- **2.** ネットワークまたはHSMサーバの接続に関する問題が発生し、アラームが発生した場合、 Failed となります。

#### ハードウェア ステータス

- **1.** ハードウェアに関する問題がHSMボックス自体で検出されない場合は、OKとなります。
- **2.** ハードウェアまたはHSMボックスの設定に問題があり、アラームが発生すると、Failedと なります。

#### タスク **4**:次のステップ **- HSM** 秘密キーの生成とインストール

HSM を有効にして正常に動作している場合は、HSM 秘密キーと証明書を生成し、Expressway にインストールする必要があります。詳しくは、『Expressway 管理者ガイド』の「HSM を使 用した Expressway サーバ証明書の管理」を参照してください 。

### モジュールの削除方法

HSM モードが有効になっているときは最後のデバイスを削除することはできません。まず、 HSM モードを無効にする必要があります。 (注)

Expressway HSM 設定からデバイス(モジュール)を削除するには、次の手順を実行します。

#### 手順

- ステップ **1 [**メンテナンス(**Maintenance**)**]** > **[**セキュリティ(**Security**)**]** > >**[HSM** 構成(**HSM configuration**)**]**に移動します。
- ステップ **2** リストから必要なデバイスを選択し、**[**削除(**Delete**)**]**をクリックし ます。

### **HSM** の無効化方法

いずれかの理由で HSM を無効にする場合は、次の手順を実行することを推奨します。

#### 手順

- ステップ **1 [**メンテナンス(**Maintenance**)**]** > **[**セキュリティ(**Security**)**]** > **[HSM** 構成(**HSM configuration**)**]**に移動します。
- ステップ2 [HSMモード (HSMMode) ]を[オフ (Off) ]に設定し、[モードの設定 (SetMode) ]をクリッ クします。これにより、Expressway での HSM の使用が無効になります。
- ステップ **3** 削除するテーブル内のすべてのモジュールを選択するには、個々のデバイスを確認するか、[す べて選択 (Select all) ] をクリックします。(テーブルのすべてのデバイスを選択解除するに は、「すべてを選択解除 (Unselect all) ] をクリックします。)
- ステップ **4** [削除 (Delete)] をクリックし、確認ダイアログボックスで [OK] をクリックします。

## <span id="page-41-0"></span>付録 **2**:**MRA** 展開のアップグレード後のタスク

このセクションは、Expressway 経由の Mobile and Remote Access を使用していて、X8.9.x また はそれ以前からX8.10以降にアップグレードする場合にのみ適用されます。システムを再起動 した後、MRA アクセス制御の設定を再設定する必要があります。

#### **MRA** アクセス制御設定を再構成するには

#### Ú

- •アップグレード後は、[内部認証の可用性の確認(Check for internal authentication availability)] 設定がオフになります。Unified CM の認証設定によっては、一部の Cisco Jabber ユーザに よるリモートログインが妨げられる場合があります。 重要
	- X8.9 の [排他(Exclusive)] オプションの設定は、[認証パス(Authentication path)] で [SAML SSO 認証(SAML SSO authentication)] を指定することで設定します。これには、 ユーザ名とパスワードによる認証禁止が適用されます。

#### 始める前に

システムを再起動した後、MRA アクセス制御の設定を再設定する必要があります。

#### 手順

- ステップ **1** Expressway-C で、**[**設定(**Configuration**)**]** > **[Unified Communications]** > **[**設定 (**Configuration**)**]** > **[MRA**アクセス制御(**MRA Access Control**)**]**を選択します。
- ステップ **2** 次のいずれかを実行します。
	- 新しい MRA アクセス制御方式を X8.10 から利用するには、このページで選択した方法で 適切な値を設定します。どの値を適用するかについては、次の最初の表を参照してくださ い。
	- または、アップグレード前の認証アプローチを保持するには、このページの適切な値を Expressway-E の設定に合わせて設定します。古い Expressway-E の設定を Expressway-C の 新しい同等物にマッピングする方法については、次の 2 番目の表を参照してください。
- ステップ **3** 自己記述トークン(更新を伴う **OAuth** トークンによる承認)を設定する場合は、Unified CM ノードを更新します。**[**設定(**Configuration**)**]** > **[Unified Communications]** > *[<UC*サーバタイ プ*>]* に移動し、**[**サーバの更新(**Refresh servers**)**]** をクリックします。

## **MRA** アクセス制御の設定

Web UIで実際に表示されるフィールドは、MRAが有効かどうか([UnifiedCommunicationsモー ド(Unified Communications mode)] が [モバイルおよびリモート アクセス(Mobile and remote access) ]に設定されているかどうか)、および選択された認証パスによって異なります。テー ブル内のすべてのフィールドが必ずしも表示されるわけではありません。

表 **10 : MRA** アクセス制御の設定

| フィールド | 説明                                                                                                    | デフォルト                               |
|-------|----------------------------------------------------------------------------------------------------|-------------------------------------|
| 認証パス  | MRAが有効になるまで非表示のフィールド。<br>(Authentication   MRA 認証の制御方法を定義します。                                                                                                    | MRA をオンにするまでは [な<br>$\cup$ (None) ] |
| path) | [SAML SSO 認証 (SAML SSOauthentication) 1:   MRA をオンにした後は<br>クライアントは外部 IdP によって認証されま<br>す。                                                                                                    | [UCM/LDAP]                          |
|       | [UCM/LDAP 基本認証 (UCM/LDAP basic<br>authentication) 1:クライアントは、LDAPク<br>レデンシャルに対して Unified CMによってロー<br>カルに認証されます。                                                                                                    |                                     |
|       | [SAML SSO および UCM/LDAP (SAML SSO and<br>UCM/LDAP) 1: どちらの方法も許可します。                                                                                                    |                                     |
|       | [なし (None) 1:認証は適用されません。こ<br>れは、MRAが最初に有効になるまでのデフォ<br>ルトです。一部の展開では実際には MRA で<br>はない機能を許可するために MRA をオンに<br>する必要があるため、(MRAをただオフにす<br>るのではなく) 「[なし (None) ]」 オプショ<br>ンが必要です。 (Meeting Server の Web プロ<br>キシ、XMPP フェデレーションなど)。これ<br>らの顧客のみが「[なし (None) ]」を使用す<br>る必要があります。 |                                     |
|       | 他のケースでは使用しないでくださ<br>(注)<br>$V_{o}$                                                                                                    |                                     |

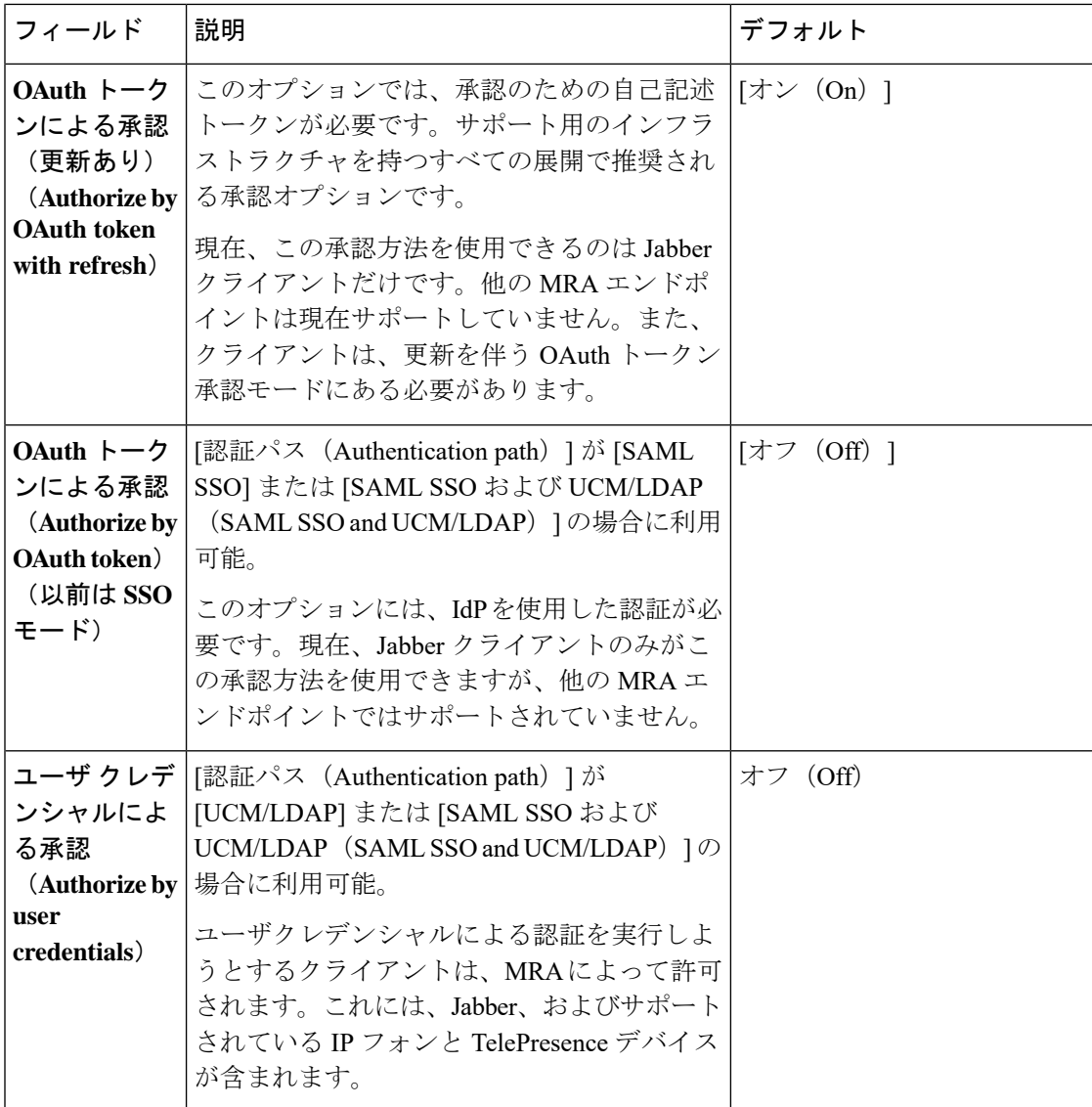

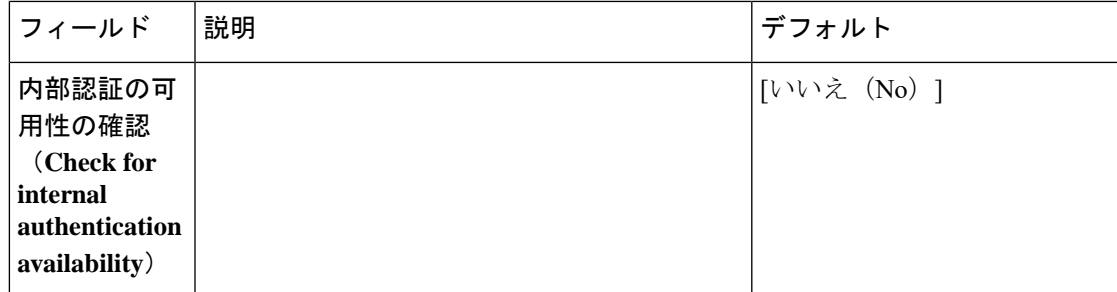

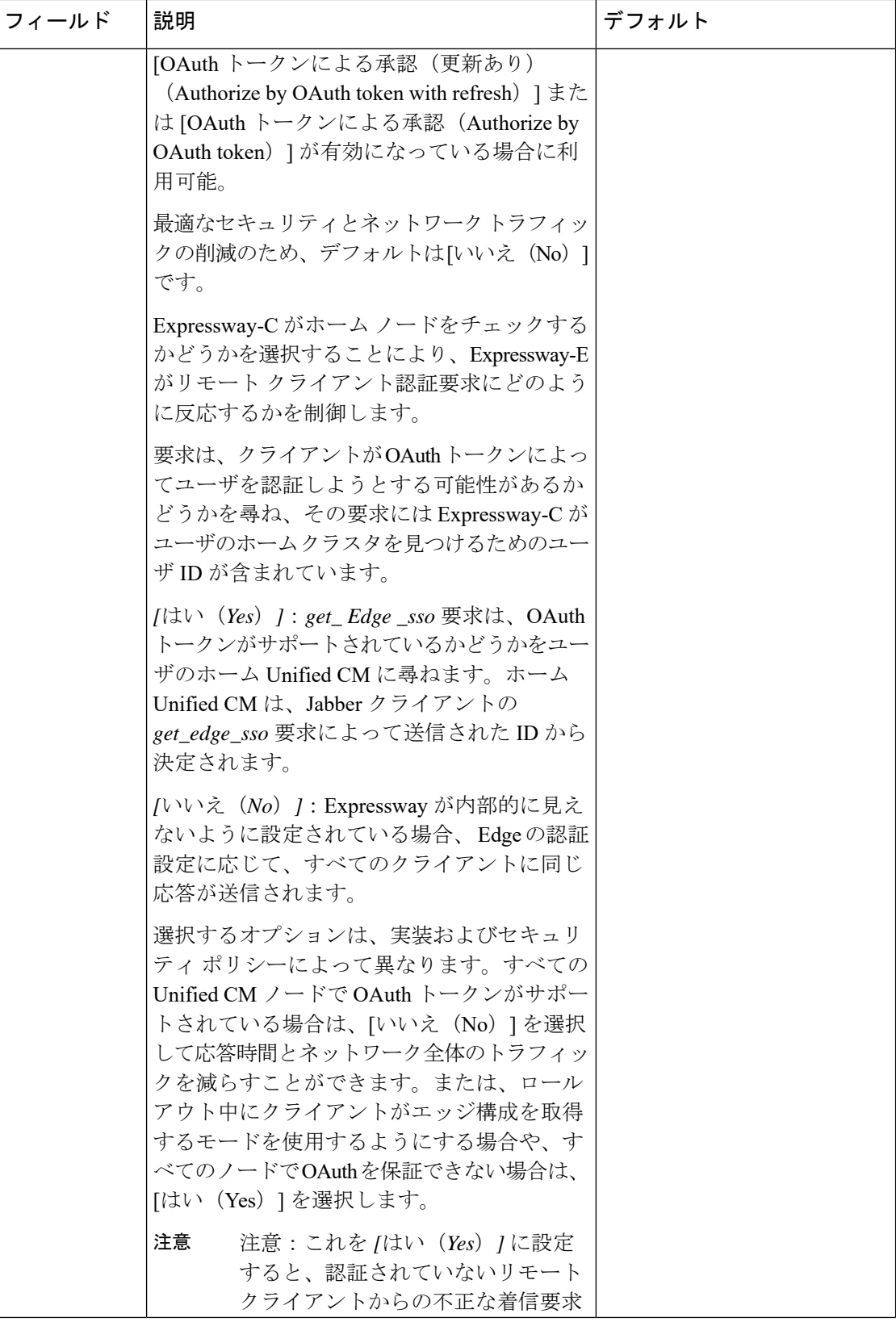

I

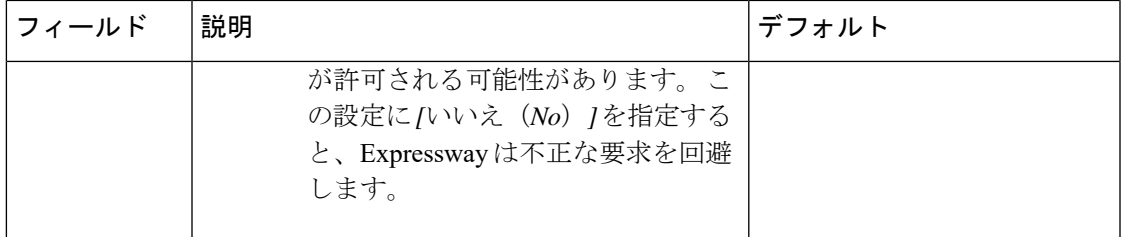

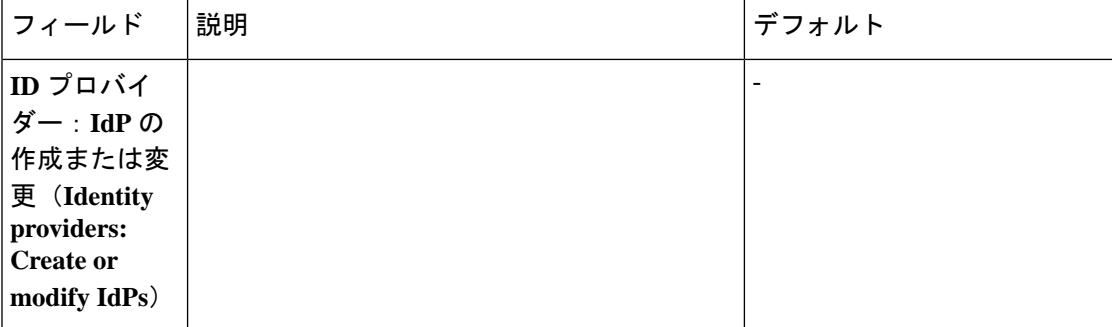

 $\mathbf I$ 

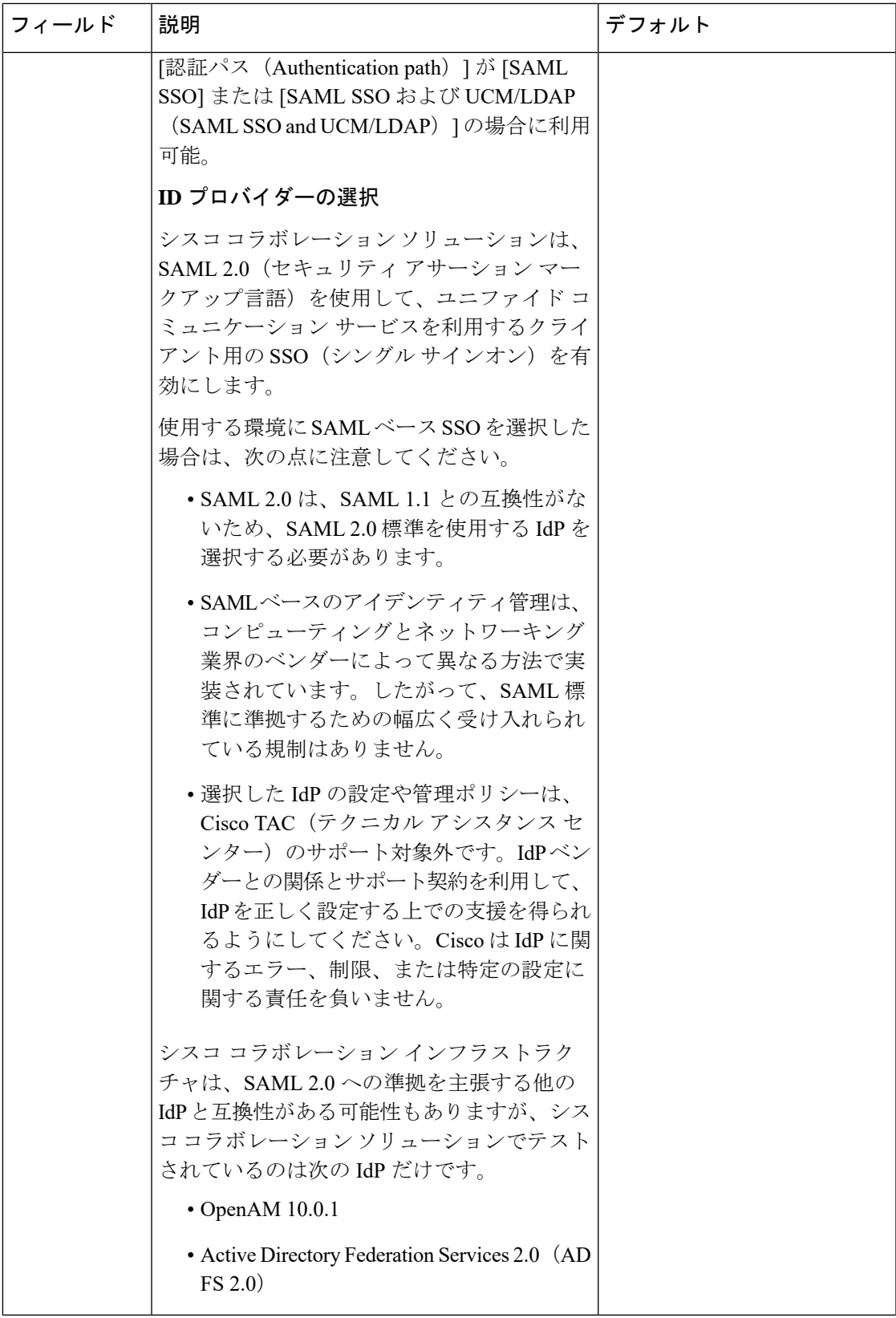

I

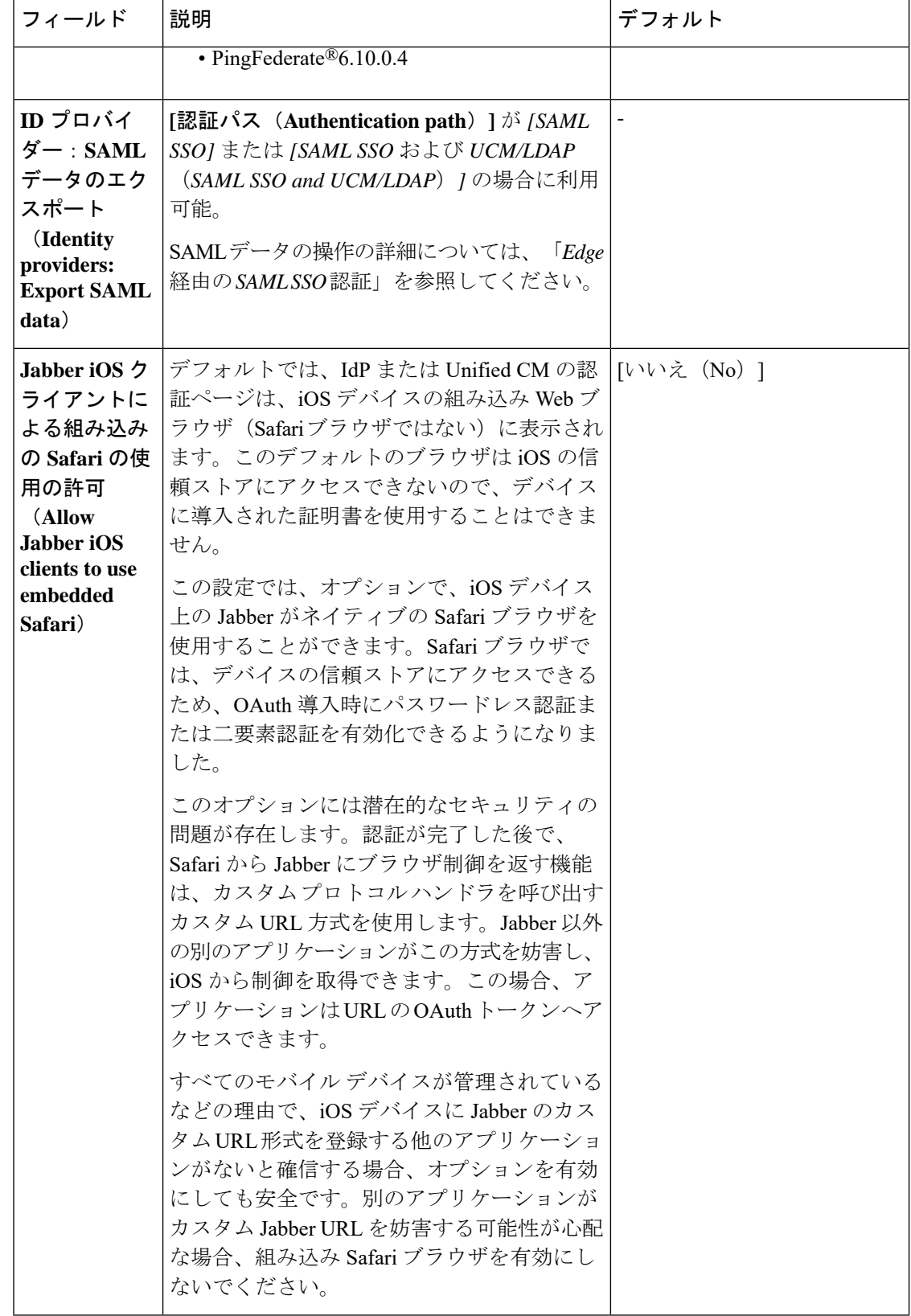

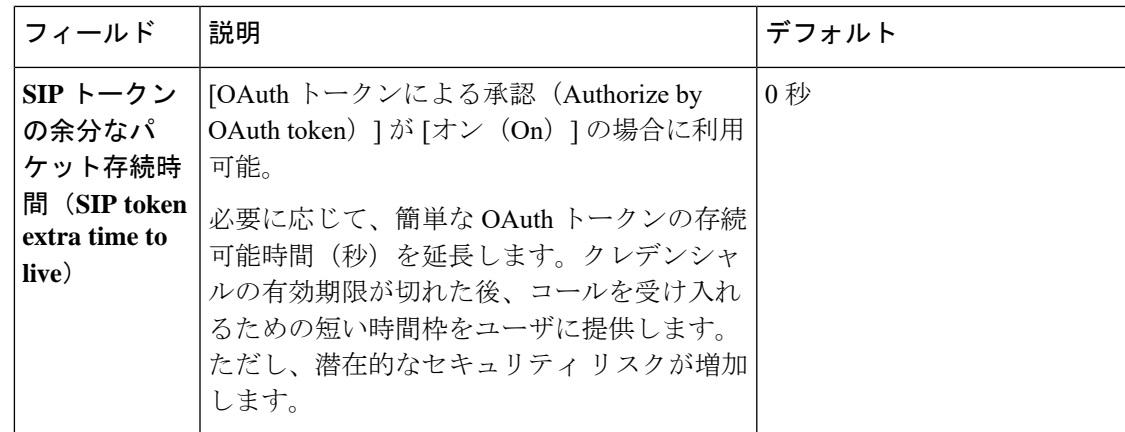

## アップグレードによって適用される **MRA** アクセス制御値

表 **<sup>11</sup> :** アップグレードによって適用される **MRA** アクセス制御値

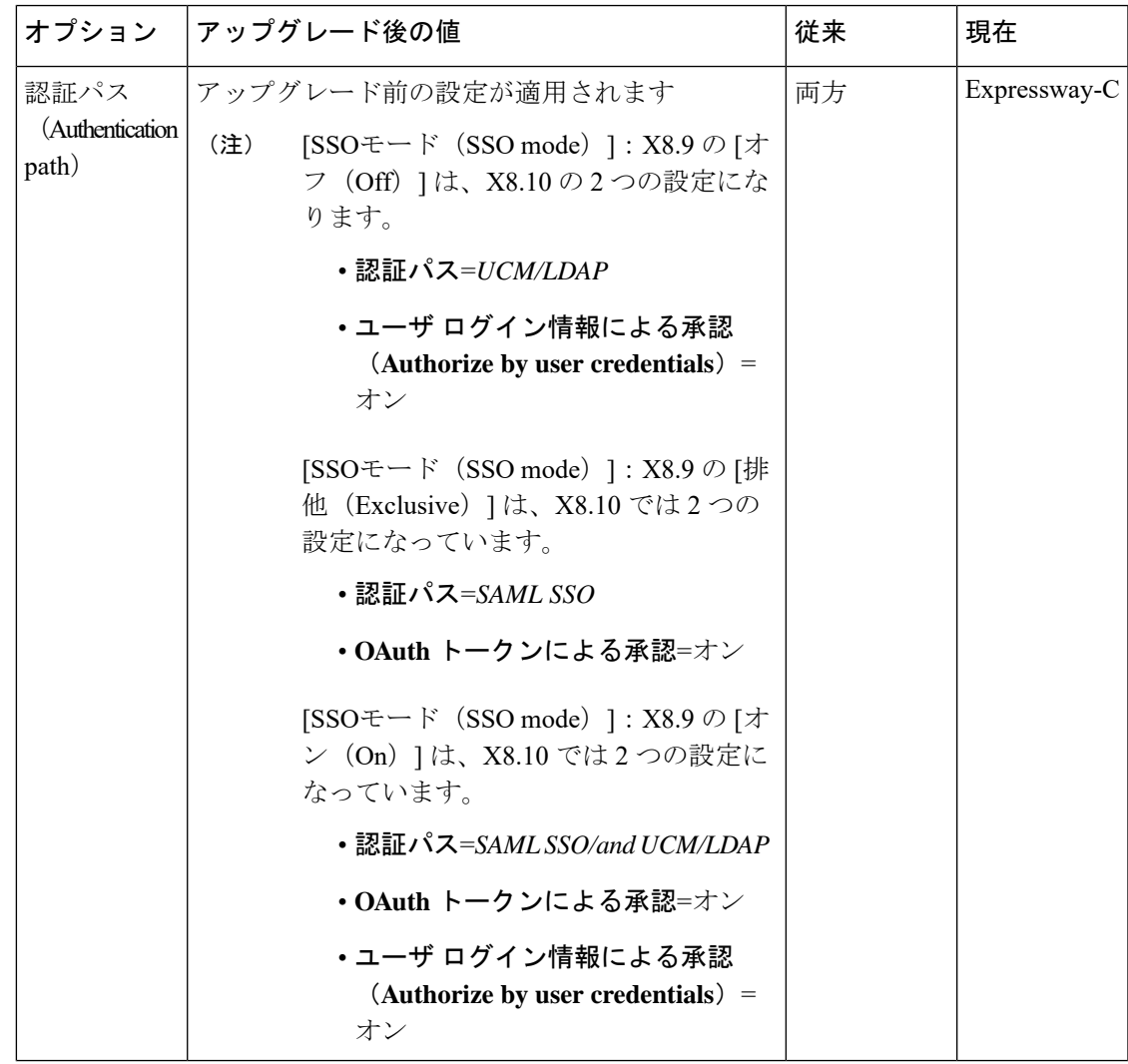

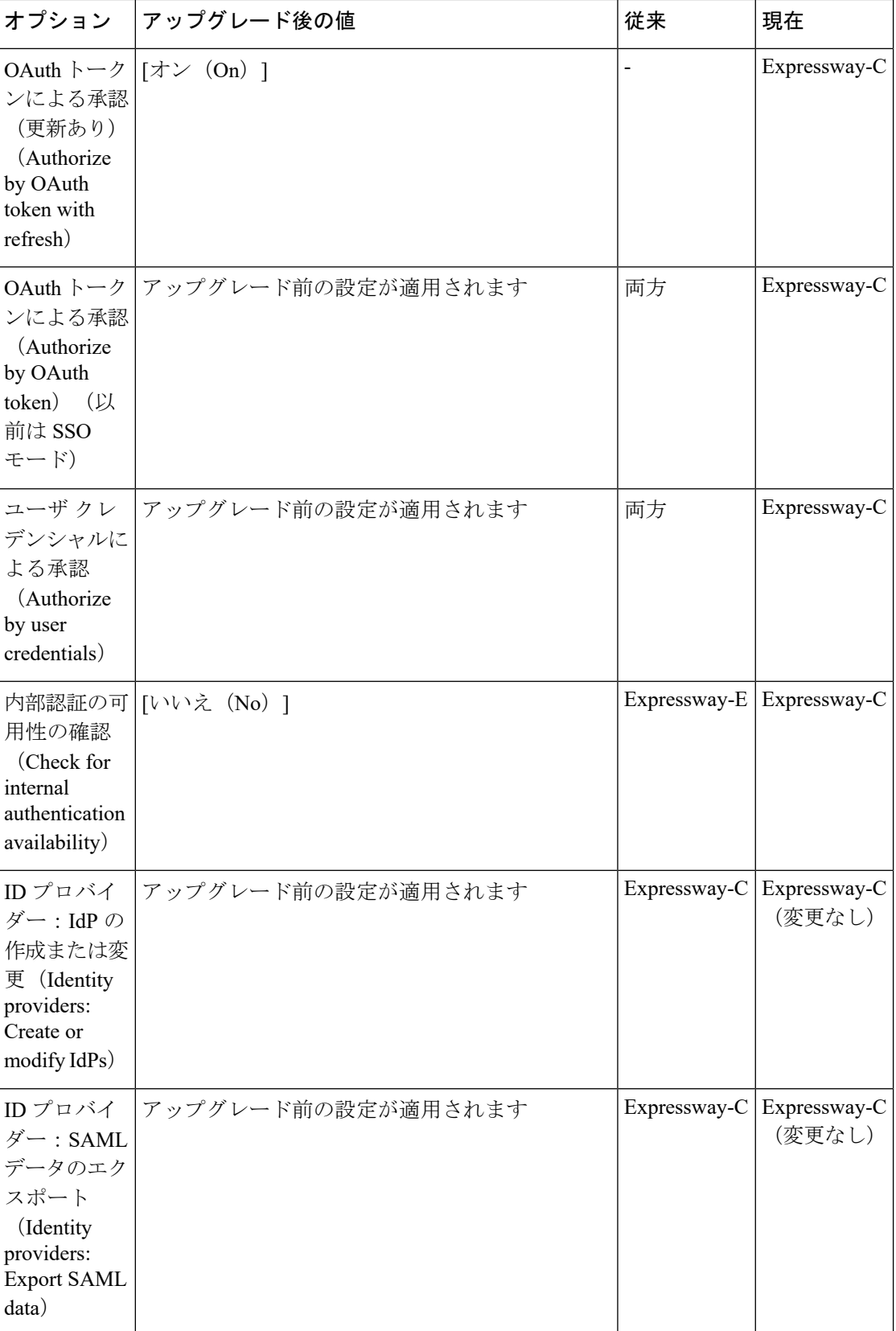

 $\mathbf I$ 

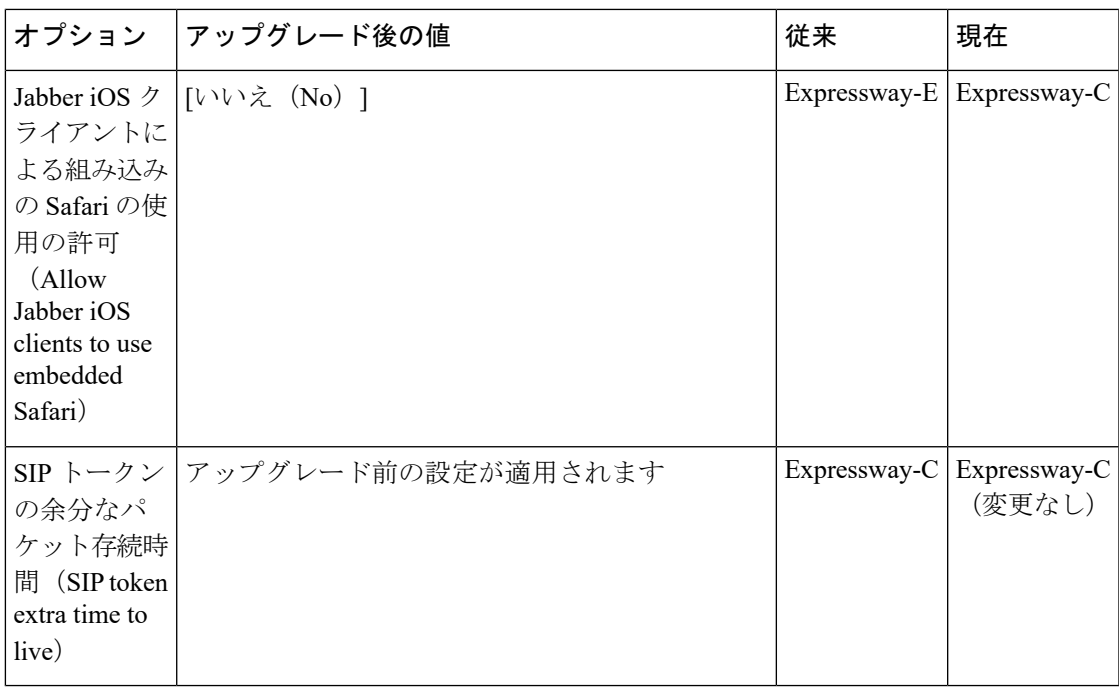

 $^{\copyright}$  2021 Cisco Systems, Inc. All rights reserved.